#### МИНИСТЕРСТВО НАУКИ И ВЫСШЕГО ОБРАЗОВАНИЯ РОССИЙСКОЙ ФЕДЕРАЦИИ федеральное государственное бюджетное образовательное учреждение высшего образования «Тольяттинский государственный университет»

Институт машиностроения

(наименование института полностью)

Кафедра «Оборудование и технологии машиностроительного

## производства»

(наименование)

15.04.05 «Конструкторско-технологическое обеспечение машиностроительных производств»

(код и наименование направления подготовки)

Технология автоматизированного машиностроения

(направленность (профиль))

# **ВЫПУСКНАЯ КВАЛИФИКАЦИОННАЯ РАБОТА (МАГИСТЕРСКАЯ ДИССЕРТАЦИЯ)**

на тему «Разработка и исследование системы автоматизированного управления филаментным экструдером центра «Формула Станок»\_\_\_\_\_\_\_\_\_\_

Студент Д.Е. Максимов

к.т.н., доцент Д.Г. Левашкин

Научный руководитель

(ученая степень, звание, И.О. Фамилия)

(И.О. Фамилия) (личная подпись)

Тольятти 2021

# **Оглавление**

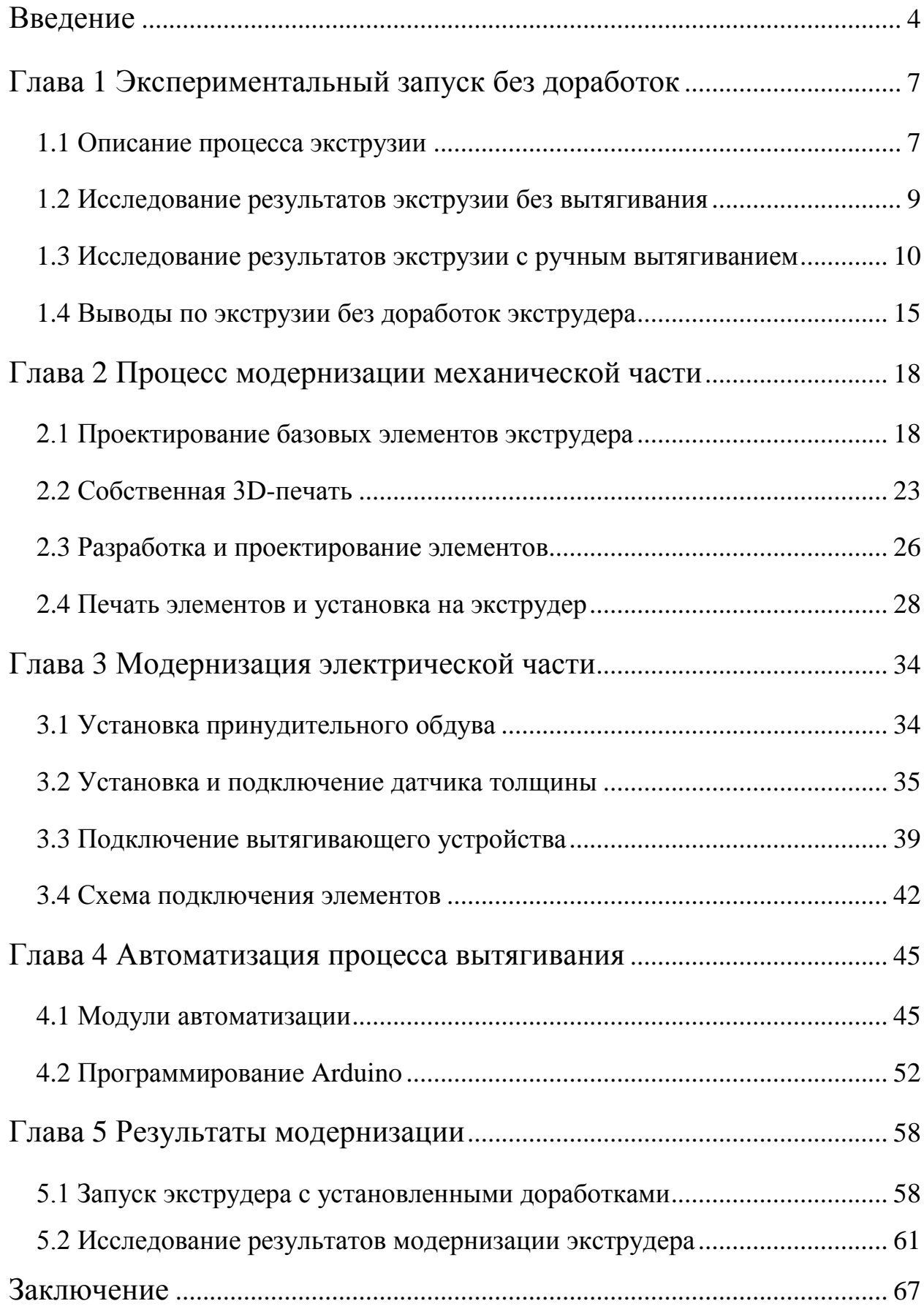

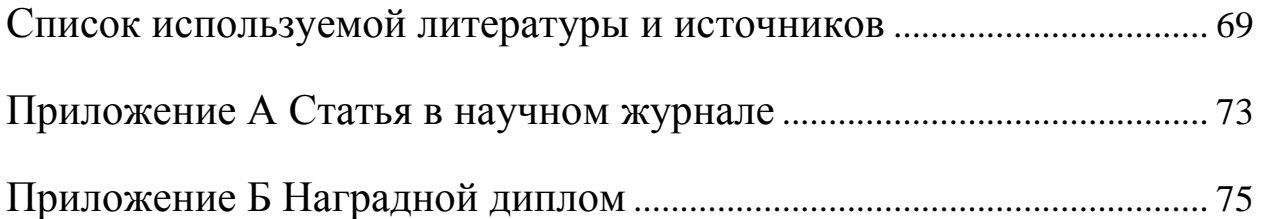

#### **Введение**

В ходе бакалаврской выпускной квалификационной работы мной был разработан, спроектирован и изготовлен прототип филаментного экструдера. Он предназначен для переработки гранулированных пластиков и полимеров в пруток для 3D-принтера. Изготовленный экструдер не имел сматывающего устройства и системы автоматизации для увеличения качества готового филамента.

Отсутствие этих доработок не позволяло получить готовый материал для дальнейшей печати на 3D-принтере. Процесс простого выдавливания не обеспечивал постоянный диаметр прутка, а это основное требование к пластику для 3D-принтеров. Также не было возможности испытывать пластик в условиях реальной печати.

В ходе написания научных статей и участия в различных конференциях появилось решение, которое позволит доработать существующее устройство так, чтобы в результате можно было получать пруток со стабильным диаметром.

Такое решение подразумевает проектирование дополнений к устройству, которые смогут в реальном времени отслеживать диаметр прутка и производить манипуляции для изменения его толщины при помощи вытягивания.

Само собой, невозможно обойтись без внесений изменений в существующую конструкцию филаментного экструдера. Например, для простоты эксплуатации необходимо будет внести изменения в электрическую цепь для подключения дополнительных модулей.

Необходимо провести эксперименты до внедрения модернизаций и после внедрения модернизаций, чтобы вычислить практическую пользу от внедрения средств автоматизации.

Система автоматизации основана на применении программируемого микроконтроллера Arduino UNO на базе микропроцессора ATmega 328.

Для вытягивания необходимо использовать двигатель, скоростью которого можно будет управлять достаточно точно. Поэтому самым точным и простым решением будет использование небольшого шагового двигателя.

Диаметр филамента нельзя измерять контактным способом потому что пруток остаётся пластичным и его измерение будет слишком неточным из-за сжатия в результате контактного измерения. По этой причине найдено единственное доступное решение по бесконтактному измерению – это фоточувствительная линейка, которая измеряет количество света, падающее на неё. Она позволит с достаточной точностью фиксировать толщину прутка, проходящего через корпус датчика.

Важнейшей составляющей успеха в автоматизации является написание скетча для микроконтроллера Arduino, который должен корректно считывать показания с датчика и подавать правильный сигнал на шаговый двигатель. Изучение языка программирования платформы Arduino входит в процесс модернизации филаментного экструдера, так как это элемент, в который необходимо будет вносить изменения в ходе экспериментов и возможны различные настройки в результате смены перерабатываемого пластика.

Из всех существующих решений для переработки пластика в бытовых условиях нет устройств, позволяющих получить пруток, строго соответствующий требованиям по толщине – 1,75±0,5 мм. Также все подобные экструдеры не имеют системы, которая отслеживает диаметр прутка. В таких устройствах нет никаких измерительных датчиков, но для печати филаментом такого диаметра минимальным условием является его прохождение через все отверстия на пути к экструдеру принтера. Это значит, что разные диаметры прутка не прервут печать, а просто повлияют на качество готовой детали, а именно переэкструзию или недоэкструзию.

Решение по применению Arduino UNO в качестве микроконтроллера является достаточно бюджетным и позволяет реализовать весь задуманный функционал филаментного экструдера.

Первый запуск необходимо осуществлять с целью проверки правильной работы алгоритма автоматизации, внесения изменений в прошивку микроконтроллера и наблюдения за измерениями в реальном времени. Недостатком применения Arduino является невозможность реализации алгоритма последовательного считывания информации с датчика и управления шаговым двигателем, так как Arduino не поддерживает многопоточные задачи.

Исходя из выше перечисленного, целью данной диссертационной работы является определение пригодности к печати филаментной нити из недоработанного экструдера, модернизация экструдера средствами автоматизации, дополнительными элементами, спроектированными и напечатанными на 3D-принтере, внесение изменений в существующую конструкцию, и проведение эксперимента и исследований с доработанным устройством с целью определения пригодности филаментного прутка к дальнейшему применению в 3D-печати на реальном принтере. В конечном итоге необходимо использовать полученный филамент по назначению.

## **Глава 1 Экспериментальный запуск без доработок**

## **1.1 Описание процесса экструзии**

Экструзия (как технологический процесс) – это технология получения изделий путём продавливания вязкого расплава материала через формующее отверстие. В результате экструзии в случае представленной на рисунке 1 установки получается пруток круглого сечения, который в сфере 3D-печати называют также нитью или филаментом (от англ. filament – нить) [29].

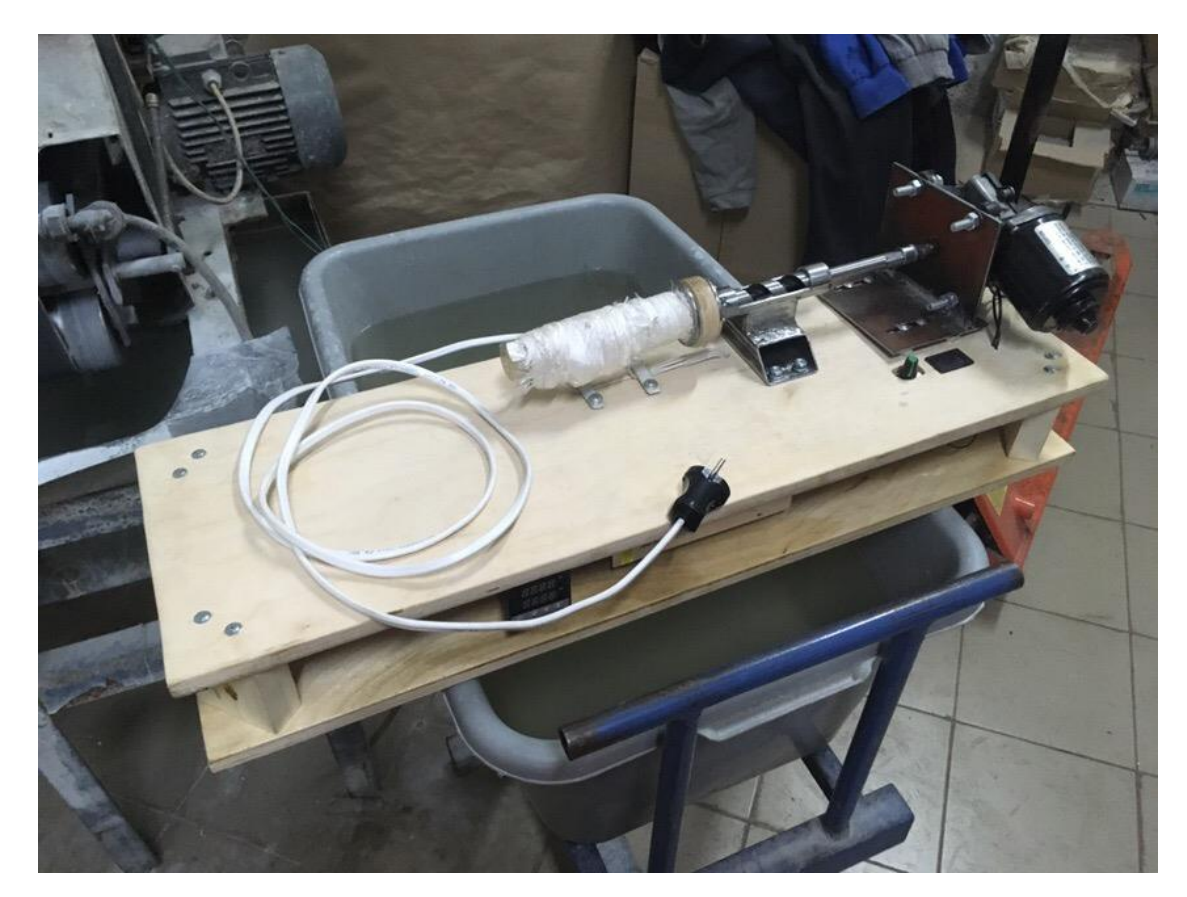

Рисунок 1 – Филаментный экструдер без доработок

Принцип работы экструдера заключается в подаче материала через загрузочный бункер, захватывается вращающимся шнеком попадает в материальный цилиндр, где полимер нагревается и расплавляется. Далее расплав транспортируется к формующей головке, создаёт пробку, гомогенизируется и выдавливается через сопло [8].

При загрузке материала в загрузочный бункер, следует не заполнять его полностью, чтобы материала не было слишком много и электромотору не было тяжело. Чтобы количество гранул всегда было оптимальное, необходимо, чтобы у загрузочного отверстия была определённая длина, которая составляет  $(1...1,25)$ D [11].

Перед экструзией большинство материалов требует некоторой подготовки. В эту подготовку входит фильтрация через магнитный фильтр, где удалятся опасные для экструдера металлические включения, которые могу повредить материальный цилиндр, шнек и формующую головку. Также после фильтрации происходит просеивание и сушка, чтобы свести к минимуму содержание влаги в полимере.

В ходе научной конференции была проделана работа по разработке идеи по процессу автоматизации, которая заключалась в применении контактного способа измерения диаметра прутка. Этот способ оказался неподходящим по причине влияния контактного способа на качество поверхности прутка [Приложение Б]

Основные составляющие филаментного экструдера это материальный цилиндр с нагревательными элементами, шнек, привод шнека и бункер. Гранулированный пластик поступает в бункер, откуда попадает в материальный цилиндр, где перемещается шнеком в горячую часть материального цилиндра. Там он размягчается под действием высокой температуры и выдавливается из сопла, в котором проделано отверстие диаметром 1,8 мм [15].

После выхода из сопла пруток получается больше, чем диаметр отверстия, поэтому его необходимо вытягивать. К тому же, при вытягивании происходит некоторое упорядочивание частиц во внутренней структуре пластика, что положительно влияет на его характеристики. Например, при вытягивании схлопываются мельчайшие пустоты, внутри которых находился воздух. Это, несомненно, повышает качество филамента для дальнейшей

печати. На рисунке 2 представлен полученный в результате эксперимента пруток.

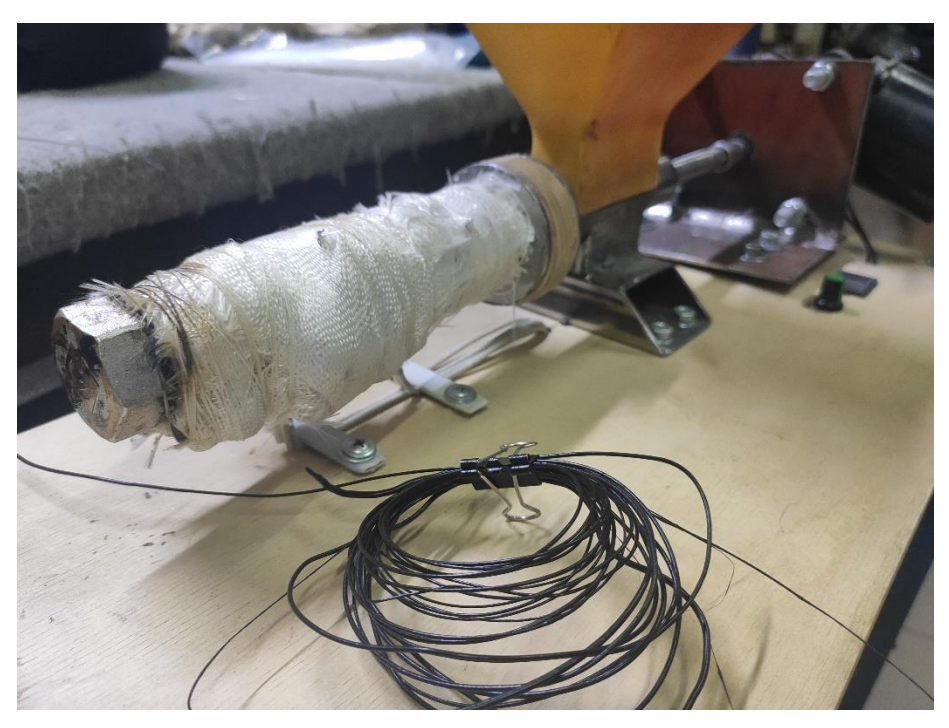

Рисунок 2 – Полученный в результате экструзии пруток

#### **1.2 Исследование результатов экструзии без вытягивания**

Для запуска филаментного экструдера необходимо включить вилку в розетку, предварительно убедившись в том, что диммер отключен. После включения загорается экран термоконтроллера, на котором необходимо выбрать температуру плавления пластика. На термоконтроллере будет отображаться текущая температура материального цилиндра.

Далее необходимо загрузить в бункер гранулированный пластик. В данном случае это полипропилен, температура плавления которого равна 230°C.

По достижении заданной температуры можно поворачивать диммер по часовой стрелке, наблюдая на вольтметре текущее напряжение на электродвигатель шнекового ротора. Необходимо поворачивать диммер до момента, когда напряжение будет от 12 В до 13 В. В этом диапазоне находится номинальное напряжение для данного электромотора.

После того, как пластик достигнет сопла, он начнёт выдавливаться и тут же падать на основание экструдера. При помощи подручных средств мешающийся пруток необходимо убирать из этой зоны, чтобы не создавать препятствий для дальнейшей экструзии.

Для того, чтобы результаты измерений отражали настоящую картину, опыт необходимо проводить продолжительное время, например, 10 минут. За это время пластик в материально цилиндре несколько раз сменится и нагревательные элементы будут работать в устоявшемся режиме. По истечении 10 минут, нужно повернуть диммер против часовой стрелки, чтобы шнек перестал вращаться, и экструзия прекратилась.

После остывания пластика необходимо взять несколько фрагментов для измерения диаметра в двух перпендикулярных направлениях при помощи штангенциркуля. Также нужно оценить качество поверхности полученного прутка. Для этого используем камеру с макро-объективом.

После эксперимента получилось, что пруток получается бесформенный и складывается в кучу прямо под выходным соплом. Такой результат абсолютно не принимается в качестве продукта, поскольку годится только на повторную переработку или утилизацию.

#### **1.3 Исследование результатов экструзии с ручным вытягиванием**

После получения прутка без вытягивания необходимо получить пруток с вытягиванием вручную. При уже устоявшемся режиме работы экструдера необходимо снова включить электромотор для вращения шнека и по мере выдавливания пластика вытягивать его при помощи подручных средств так, чтобы диаметр прутка «на глаз» оставался равномерным по всей длине получаемой нити.

Также можно наклонить экструдер для того, чтобы филамент вытягивался под действием силы тяжести. При таком способе нет необходимости удалять филамент из зоны его выхода из сопла. Но также

стоит следить за тем, чтобы горячий и мягкий филамент не касался основания экструдера, чтобы форма его сечения оставалась максимально приближённой к круглой.

Данный эксперимент необходимо проводить такое же количество времени для более очевидного сравнения результатов. По истечении 10 минут выключаем электродвигатель, ждём, когда остаточное давление внутри материального цилиндра перестанет выталкивать пластик и выключаем экструдер из розетки.

После завершения экструзии нужно выбрать среди получившегося прутка несколько образцов для их измерения и оценки поверхности филамента при помощи макросъёмки.

Результатом данного подхода при экструзии является более качественный продукт. При вытягивании осуществляется процесс упрочнения поверхностного слоя и уплотнения внутренней структуры. Это происходит из-за того, что внешний слой остывает быстрее и становится менее пластичный. Во время вытягивания поверхностный слой сдавливает внутренний, более горячий материал и происходит пассивная дегазация и уплотнение материала. Этот эффект является положительным при экструзии с вытягиванием не только в бытовой сфере, но и в промышленности.

Выберем наиболее удавшиеся фрагменты из получившегося пластика. На рисунке 3 изображены фрагменты, диаметр которых наиболее близок к требуемому.

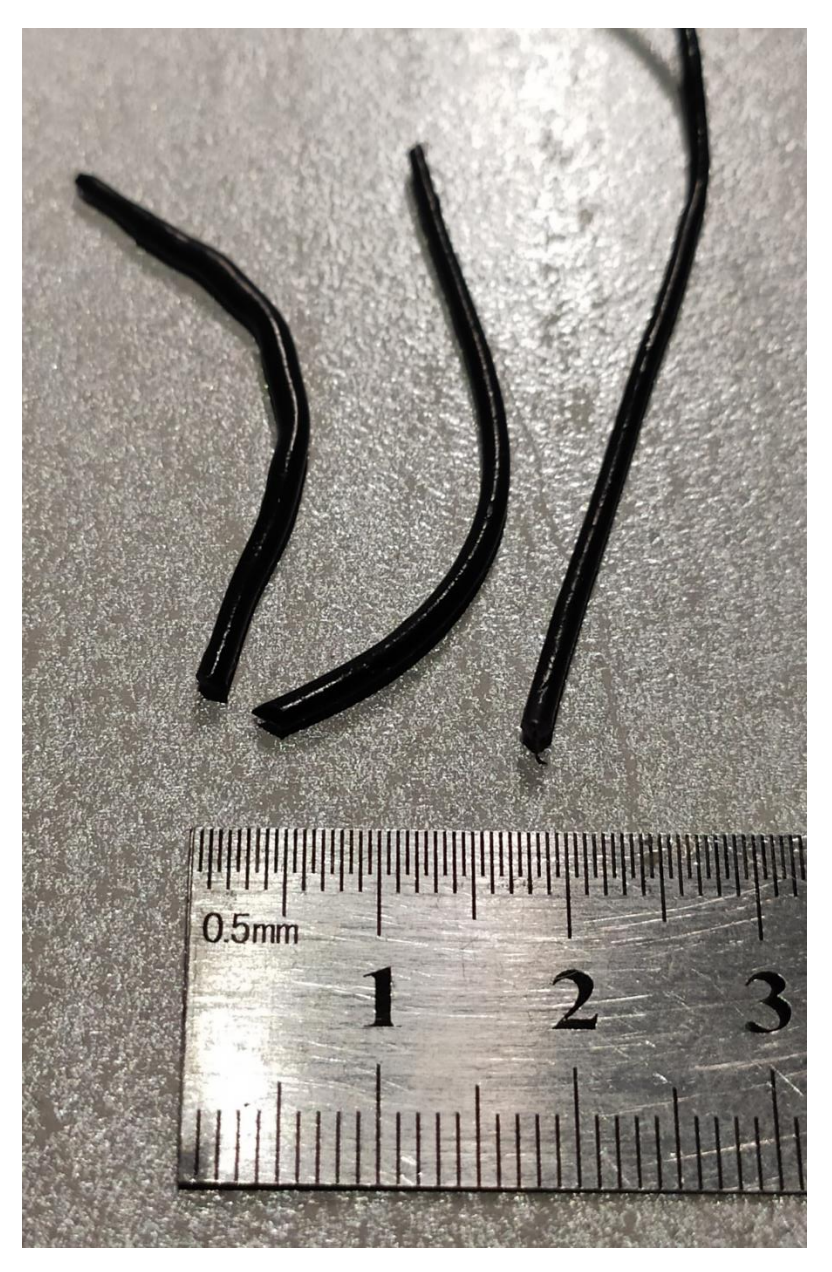

Рисунок 3 – Образцы после ручного вытягивания

Внешний вид у данных образцов неплохой, невооружённым взглядом они кажутся кусочками прутка для 3D-печати заводского качества. Но для более точного заключения стоит рассмотреть их ближе и обратить внимание на качество поверхности и внутреннюю структуру. На рисунке 4 изображён поперечный срез одного из фрагментов полученного прутка.

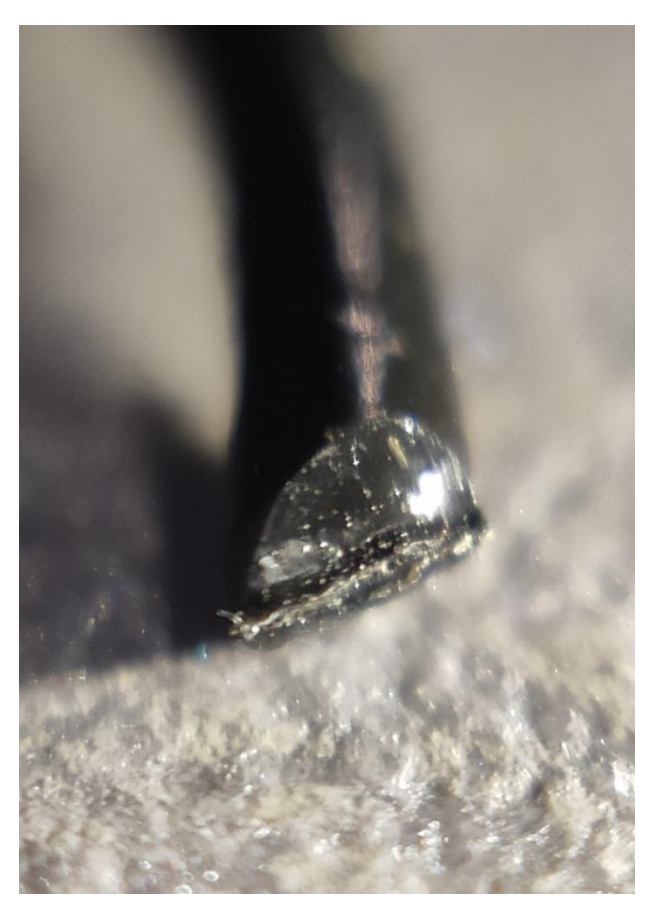

Рисунок 4 – Срез образца прутка

Как видно на макрофотографии, структура прутка достаточно плотная, не видно воздушных карманов. Внешняя поверхность имеет немного другой характер среза из-за более плотной структуры. Это подтверждает тот факт, что наружный слой оказывает влияние на внутренний.

Также необходимо оценить оболочку полученных образцов.

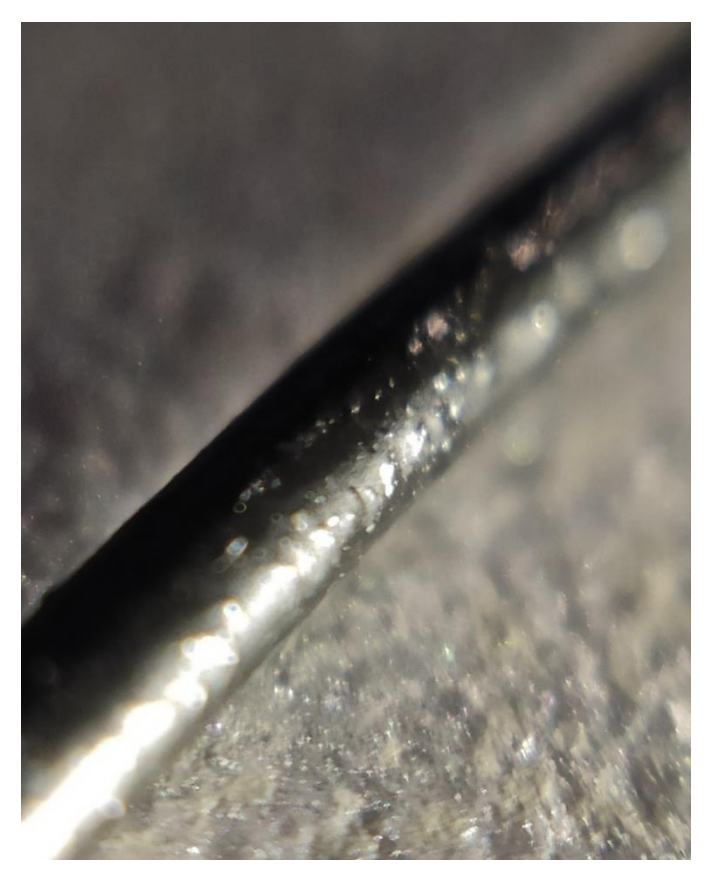

Рисунок 5 – Поверхность образца прутка

На рисунке 5 представлена макрофотография, на ней видно, что на поверхности присутствуют небольшие неровности в виде бугорков. Это свидетельствует о том, что при остывании более плотный наружный слой не позволяет выйти наружу всем воздушным пузырькам. По этому факту можно предположить, что вдоль поверхности расположены воздушные полости. Исходя из практического опыта, которым делятся люди, занимающиеся печатью по FDM технологии, можно сказать, что это допустимый дефект для большинства задач, поскольку филамент разогревается в конусной части сопла печатающей головки и пузырьки воздуха успевают выходить из тела прутка до того, как он попадёт в сопло. Получается, что финальный этап дегазации происходит во время печати.

#### **1.4 Выводы по экструзии без доработок экструдера**

Очевидно, что процесс экструзии с применением ручного вытягивания значительно повышает качество готового изделия.

Экструзия без вытягивания даёт абсолютно непригодный филамент, который не имеет формы, диаметр прутка непостоянный и отклонение формы просто не позволит ему печататься на 3D-принтере. Он будет либо проскальзывать, либо застревать в шестерёнках подачи. Даже если такой филамент сможет добраться до сопла печатающей головки, процесс экструзии при 3D-печати будет иметь непредсказуемы характер потому что подача происходит, исходя из длины подаваемого прутка. А в случае с разными диаметрами прутка, на один сантиметр подачи пластика будет слишком много из-за его большого диаметра, из-за чего произойдёт переэкструзия. А на другой сантиметр подачи пластика будет слишком мало, из-за чего произойдёт недоэкструзия.

Также высока вероятность обрыва такого прутка прямо во время процесса печати. Кроме того, если диаметр филамента во время печати будет слишком маленький, подающие шестерни не смогут зацепить его и произойдёт проскальзывание, которое остановит весь процесс печати.

В случае с ручным вытягиванием прутка во время экструзии диаметр не отвечает жёстким требованиям, но остаётся достаточно равномерным при наличии определённого навыка. Такой пруток позволит использовать его в 3D-печати с меньшими проблемами и рисками, но вероятность успешного использования в печати хоть и намного выше, чем у предыдущего образца, но всё равно слишком мала.

Что касается наружной поверхности, у обоих образцов она приблизительно одинаковая и на поверхности можно разглядеть микроскопические впадины или наоборот, выпуклости, которые свидетельствуют о неравномерности внутренней структуры прутка. По такому внешнему дефекту можно сказать, что внутри пластика остаётся

определённое количество воздушных полостей, которые не позволят механизму подачи в 3D-принтере безотказно и стабильно перемещать пруток вперёд-назад, что часто происходит при так называемых откатах в процессе печати. Но, справедливости ради, стоит отметить, что после ручного вытягивания или гравитационного вытягивания, когда пруток вытягивается за счёт силы притяжения, результат намного превосходит результат первого эксперимента.

Но даже если называть второй эксперимент успешным, стоит иметь в виду, что при таком способе оператор экструдера должен постоянно находиться рядом и следить за процессом экструзии. Примерно за час такой работы удастся получить всего лишь около 300-350 грамм готового прутка. Далее из этого прутка необходимо будет путём измерений выбрать только те фрагменты, которые годятся для использования в 3D-принтере. А учитывая, что для стандартного тестового кубика с длиной сторон 20 мм требуется примерно 1,5 м филамента, такой способ получения прутка не может использоваться в жизни, поскольку получить 1,5 м филамента с диаметром, соответствующим необходимому, у оператора не получится.

Таким образом, оба метода вытягивания не удовлетворяют требованиям по качеству в основном из-за влияния человеческого фактора.

С целью увеличения качества получаемого прутка необходимо спроектировать систему, которая позволит непосредственно во время экструзии производить операции, влияющие на диаметр.

Единственный способ уменьшения диаметра прутка – это вытягивание. Вытягивание позволяет одновременно вытягивать пруток, влияя непосредственно на диаметр, и за счёт более быстрого остывания во время охлаждения будет происходить поверхностное упрочнение филамента. Это повлечёт за собой уплотнение внутренней структуры и уменьшение количества воздушных полостей в теле прутка. Этот принцип широко используется в любой операции вытягивания в машиностроении.

Это происходит во время выхода материала из сопла. Сразу на выходе из сопла на минимальном от него расстоянии должен находиться обдув для охлаждения прутка. Одновременно с охлаждением пруток будет вытягиваться. За счёт обдува внешний слой прутка будет охлаждаться быстрее, чем его внутренняя часть. При охлаждении внешний слой сужается, тем самым уплотняя материал внутри прутка. Из-за отсутствия выхода для материала сжимание происходит путём выталкивания пузырьков воздуха изнутри прутка. Таким образом, происходит эффект избавления от излишних газов внутри прутка, которые в незначительном количестве попадают внутрь в результате неизбежно неравномерного перемешивания.

Дегазация очень хорошо влияет на процесс формирования прутка так как значительно повышается прочность, однородность и качество поверхности филамента.

Таким образом, определены задачи для дальнейшей работы с экструдером и его доработками. Далее необходимо сделать механизм вытягивания с охлаждением прутка во время вытягивания.

## **Глава 2 Процесс модернизации механической части**

#### **2.1 Проектирование базовых элементов экструдера**

В процессе обучения была разработана технология, позволяющая автоматизировать процесс вытягивания. Но и эта разработка, зафиксированная в научной статье, требует определённых доработок [Приложение А].

Для модернизации экструдера необходимо произвести повторные расчёты, которые позволят применить определённые решения. Повторные расчёты также дадут понять, правильными они оказываются или нет.

Кроме того, нужно будет произвести сравнение фактических и теоретических значений и сделать заключение по правильности проектирования.

В бакалаврской выпускной квалификационной работе были произведены расчёты для взаимного расположения деталей филаментного экструдера. В ходе первого эксперимента не было выявлено каких-либо заклиниваний, из чего можно сделать вывод, что расчёты были верны и во время сборки не произошло никаких перекосов, которые могли бы повлиять на процесс вращения шнека.

Температура нагревательных элементов должна покрывать весь диапазон температуры плавления пластиков, которые планируется перерабатывать в филаментном экструдере. В таблице 1 указан примерный список пластиков, которые нужно будет перерабатывать в экструдере.

|            | Температура   | Температура     |
|------------|---------------|-----------------|
| Материал   | плавления, °С | размягчения, °С |
| <b>ABS</b> | 210-245       | 95-115          |
| <b>PLA</b> | 170-190       | $50 - 60$       |
| <b>PET</b> | 210-220       | 110-120         |
| Полиамид   | 250-260       | 210-220         |
| Carbon     | 260-270       | 230-240         |

Таблица 1 – Список перерабатываемых пластиков

Перед проектированием стоит иметь в виду, что добавился один материал с максимальной температурой плавления. Материал Carbon представляет из себя нейлон, наполненный углеродными волокнами, которые и повышают температуру плавления. Но они значительно повышают прочность конечного изделия по всем параметрам, будь то твёрдость поверхностного слоя, межслойная адгезия и усилие на разрыв.

Для измерения температуры в экструдерах используется термопара. Принцип работы термопары основан на том, что если соединить два разнородных металла, то при изменении температуры холодного и горячего спая между ними будет возникать разница напряжений, величина которой будет зависеть от разницы температур спаев. Стоит обратить внимание на то, что необходимо применять взаимозаменяемые термопары, показания которых не будут отличаться. Отличия могут возникать из-за применения разных материалов при производстве термопар [24].

Необходимо заложить в конструкцию примерно 30-процентный запас по максимальной температуре экструзии. В таком случае максимальная температура экструзии составит около 350°C. Максимальная температура, которую можно выставить на термоконтроллере, составляет  $1200^{\circ}$ С, максимальная температура, которую выдерживает термопара, около 600°C, а у нагревательных элементов по паспортным данным происходит отказ после 400°C. Таким образом, все элементы, задействованные в процессе нагрева,

отвечают требованиям по расплавлению максимально термостойкого пластика.

Примерная производительность экструдера в ходе экспериментов получилась около 0,8 кг/ч. Этот показатель немного выше показателей конкурентных устройств, производительность которых обычно составляет 0,5…0,6 кг/ч. Данную характеристику можно повысить путём установки более мощного электромотора привода шнекового ротора с другим передаточным соотношением [2].

Производительность экструдера рассчитывается по формуле, в которой применяется коэффициент заполнения шнека, объём винтовой канавки, число заходов шнека и плотность уплотнения материала, которая определяется опытным путём и измеряется давлением в зоне гомогенизации [7].

По этой причине рассчитать производительность проектируемого экструдера невозможно математическим путём. Все данные определяются экспериментальным путём [22].

Основная часть любого экструдера – это шнековая пара. В данном устройстве шнековая пара представлена обыкновенной трубой и спиральным сверлом. Размеры трубы являются приближёнными к расчётным 30 мм [10].

Простейший путь модернизации для этого случая заключается в смене сопла, а точнее геометрии формующего канала, и материального цилиндра. Идеальный материал для материального цилиндра – это сталь, устойчивую к трению и перегревам. Такая сталь существует и называется 38Х2МЮА [11]. Для более качественного результата необходимо сделать начало канала конусным, чтобы происходило диффузионное перемешивание и уплотнение материала. От повышенного давления будет происходить активная дегазация материала. Также более длинная формующая головка будет охлаждать расплав, который выходит из сопла, тем самым понизив требования по активному охлаждению прутка на пути к датчику толщины.

Перемешивание материала происходит по мере прохождения его по каналу материального цилиндра. Нельзя гарантировать однородность материала при переработке, поэтому перемешивание в бытовом экструдере является обязательным условием для получения прутка высокого качества. Более длинный материальный цилиндр обеспечивает больший коэффициент перемешивания совместно с малой скоростью вращения шнека и постоянным процессом подачи материала [6].

Вытягивающее устройство необходимо разместить дальше, чем планировалось. Это происходит из-за того, что нужно обеспечить максимальное расстояние от сопла до датчика толщины, чтобы в датчик толщины входил уже пруток достаточной жёсткости и твёрдости, во избежание его деформации.

Фоточувствительная линейка, которая используется в датчике толщины, имеет 128 светочувствительных элементов, расположенных в один ряд. Площадь этого датчика составляет 25,4 мм<sup>2</sup>, а чувствительность, указанная в паспорте изделия - 400 DPI (dots per inch – точек на дюйм). Исходя из этого, рассчитаем разрешающую способность:

$$
P_{\mu} = \frac{25.4}{400} = 0.0635 \text{ mm}
$$
 (1)

Таким образом, точность этого датчика как раз удовлетворяет требованиям по точности прутка. Чтобы повысить точность измерений, необходимо создать закрытую камеру, внутри которой будет сводиться к минимуму отражение света и в которую не будет попадать свет снаружи. Для этого нужно покрыть камеру изнутри краской с низким коэффициентом отражения. Возможные места проникновения света снаружи проклеить ворсистой тонкой плотной тканью. Отверстие для прохождения прутка нужно также обклеить тканью, чтобы она играла роль диафрагмы и барьера для света, но без сопротивления пропускала пруток.

Перед первым запуском необходимо будет провести алгоритм калибровки датчика толщины. Сложность заключается в подборе времени экспозиции фоточувствительной линейки. Для этого необходимо привести датчик толщины в рабочее положение и разместить внутри пруток диаметром 2 мм. Подбирая значения времени экспозиции и чувствительности, нужно добиться значения на выходе 4 В. При диапазоне выходного аналогового сигнала от 3 В до 5 В получаем возможность измерения от 1,5 мм до 2,5 мм. Это оптимальный диапазон, позволяющий измерять диаметр прутка во время экструзии.

Логический алгоритм по управлению процессом вытягивания построен на принципе пропорционального регулятора.

Передача крутящего момента с шагового двигателя на сматывающее устройство передаётся через прямозубые шестерни с передаточным соотношением 1:5. В дальнейшем для надёжности возможна замена на шевронные косозубые шестерни [23].

Для экспериментальной установки годится двигатель, используемый в данный момент. В будущем возможна замена на электродвигатель с редуктором в заводском исполнении. В модельном ряде одной из китайских компаний существует мотор-редуктор с червячным редуктором 1:55, WG7152. Крутящий момент составляет 2,8 Н∙м, а частота вращения при напряжении 12,2 В 32 об/мин [28].

В промышленных экструдерах применяется параметрический метод расчёта мощности червячного привода шнекового ротора. Аналитический расчёт подразумевает известные значения мощности, требуемой на срез материала, и мощности, требуемой на проталкивание пластичной массы по спиральному каналу. Данная система стандартизирована и не позволяет применить такой метод. Но из этого расчёта можно взять примерную величину по коэффициенту полезного действия одношнековых экструдеров. КПД таких механизмов составляет 0,4…0,6 [9].

Суммарная мощность нагревательных элементов составляет 200 Вт. Это вдвое больше, чем на устройствах-аналогах. Это обеспечивает запас по мощности и повышенную скорость нагрева, а соответственно, и производительность.

Также в электрическую схему будут добавлены выключатель вентиляторов обдува прутка и выключатель, который останавливает подачу напряжения на микроконтроллер, драйвер шагового двигателя и светодиод. Это позволит включать систему автоматизации только тогда, когда экструдер прогреется и пруток будет заправлен в бухту.

Безопасность пользования обеспечивают предохранитель, встроенный в блок питания, и предохранитель внутри термоконтроллера.

Меры безопасности при эксплуатации филаментного экструдера:

– не прикасаться к горячей части материального цилиндра;

– избегать попадания посторонних предметов в загрузочный бункер;

– использовать одежду без длинных рукавов с манжетами;

– использовать головной убор, если волосы длинные.

Также к безопасности необходимо отнести сведения об объекте. Паспорт объекта указан в таблице 2, где указаны сведения о материалах, операциях, и оборудовании, используемом в технологическом процессе [3].

| Технологический | Технологическая | Наименование    | Оборудование,  | Материалы, |
|-----------------|-----------------|-----------------|----------------|------------|
| процесс         | операция, вид   | должности       | техническое    | вещества   |
|                 | выполняемых     | работника,      | устройство,    |            |
|                 | работ           | выполняющего    | приспособление |            |
|                 |                 | технологический |                |            |
|                 |                 | процесс,        |                |            |
|                 |                 | операцию        |                |            |
| Экструзия       | Экструзионная   | Аппаратчик      | Филаментный    | Полимеры,  |
|                 |                 | получения       | экструдер      | пластмассы |
|                 |                 | экструзионных   |                |            |
|                 |                 | продуктов       |                |            |

Таблица 2 – Технологический паспорт объекта

## **2.2 Собственная 3D-печать**

Первым шагом была покупка 3D-принтера, чтобы изготовить на нём детали, которые либо сложно или дорого изготавливать из металла, либо их невозможно изготовить в текущих условиях. Также на этом принтере можно будет проверять пригодность готовой филаментной нити к реальному использованию в трёхмерной печати и экспериментировать с различными пластиками.

Так, например, полипропилен в чистом виде невозможно купить для 3D-принтеров, но он широко используется в изготовлении деталей машин и предметов быта потому что это довольно эргономичный пластик, приятный наощупь после обработки наждачной бумагой, достаточно пластичный и не хрупкий, и на него хорошо ложится акриловая краска без предварительной грунтовки [31].

Выбор 3D-принтера остановился на устройстве от китайской компании Two Trees потому что принтеры этой компании обладают хорошей кинематикой и внутри имеют компоненты довольно высокого уровня. К минусам можно отнести плохое программной обеспечение и настройку с завода.

Модель принтера – Sapphire PLUS. Этот принтер имеет большую зону печати 300х300х350 мм. Это один из самых больших принтеров бытового назначения. Он обладает жёсткой алюминиевой рамой и направляющими рельсового типа.

После получения посылки принтер был собран, настроен и я начал печать. Спустя несколько изменений в прошивку, принтер начал печатать достаточно хорошо для деталей технического назначения. Общий вид 3Dпринтера представлен на рисунке 6.

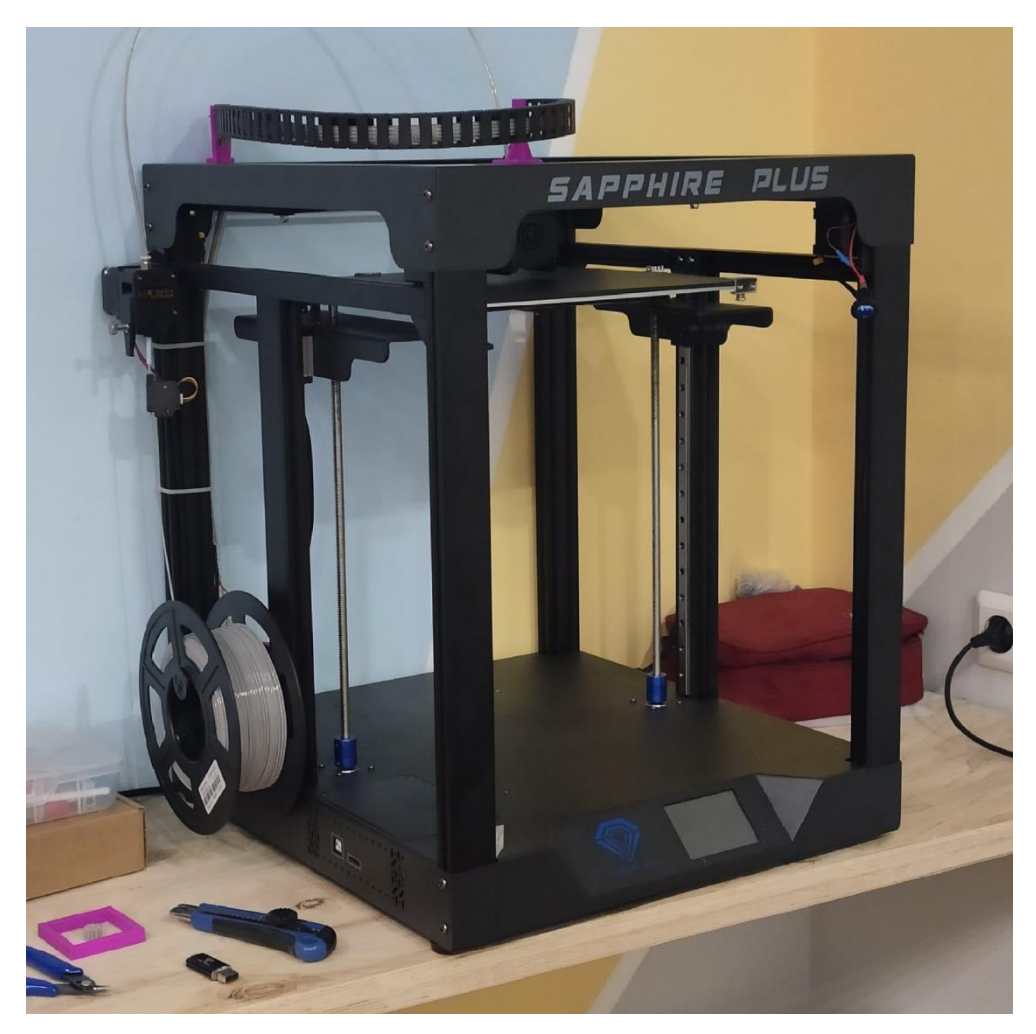

Рисунок 6 – Общий вид 3D-принтера

Основные характеристики принтера представлены в таблице 3.

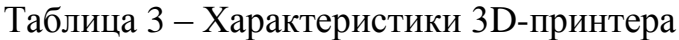

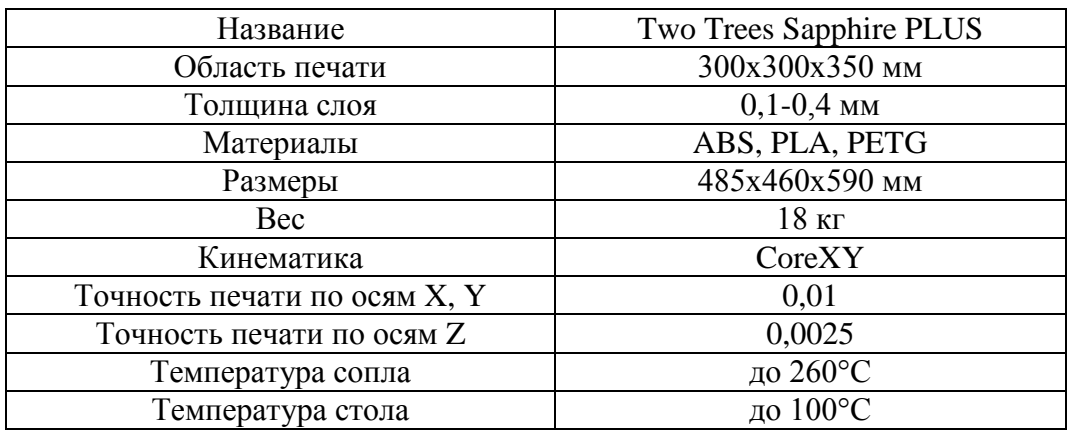

Кинематика CoreXY заключается в особой конфигурации приводных ремней. Движение осуществляется совместным зависимым вращением двух шаговых двигателей. Если в принтере с такой кинематикой вращать только один мотор, то печатная головка будет двигаться строго по диагонали. Данная кинематическая схема является наиболее точной, стабильной и надёжной. Схема представлена на рисунке 7.

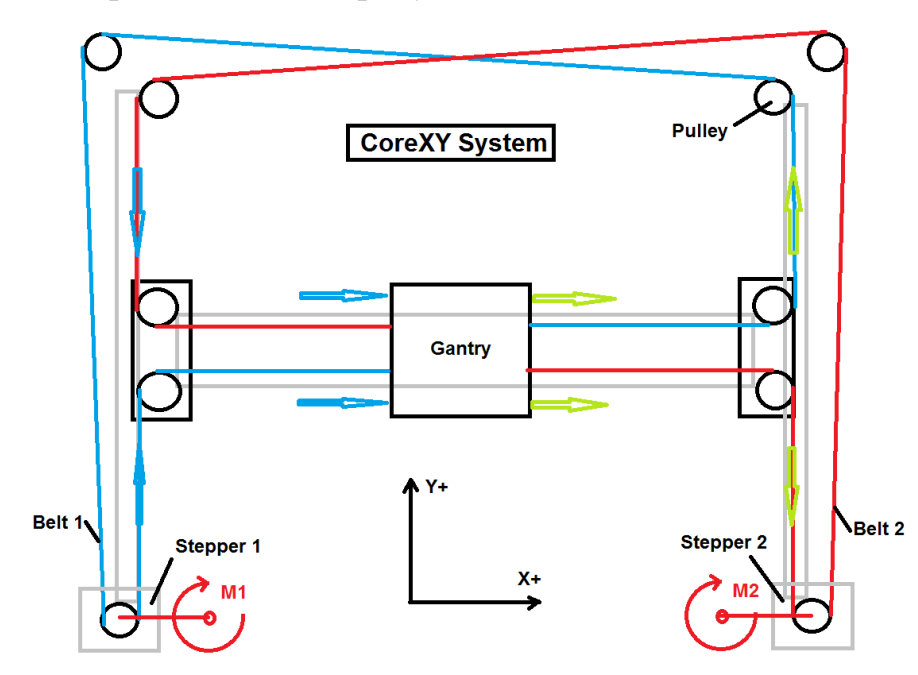

Рисунок 7 – Кинематика CoreXY

Также в конструкцию принтера мной были внесены изменения с целью модернизации, чтобы упростить его эксплуатацию: напечатаны и смонтированы крепления для гибкого кабель-канала, внутрь которого уложены провода, идущие к печатной головке, внутри оплётки «змеиная кожа». Ещё была добавлена подсветка для печати в ночное время потому что печать занимает очень много времени.

#### **2.3 Разработка и проектирование элементов**

Многие детали изначально были спроектированы для изготовления их из листового металла. Лучший вариант сделать данные кронштейны из самой доступной стали Ст3, которая мало стоит и хорошо подвергается обработке. Даже название стали говорит о том, с каким назначением надо её использовать. Это конструкционная углеродистая сталь обыкновенного качества. Её предназначение как раз заключается в использовании в сварных и не сварных конструкциях и деталях, работающих при положительных температурах [4].

Но с возможностью напечатать их на 3D-принтере, сделать это гораздо проще именно так. Например, кронштейн наматывающего устройства должен был изготавливаться из листового металла, поэтому толщина стенки была увеличена и добавлено ребро жёсткости. Такие же изменения были внесены в кронштейн датчика толщины. В случае неудачи можно либо переработать, либо утилизировать неудавшиеся изделия [5].

Перед проектированием необходимо определить задачи, которые будут выполняться определёнными элементами. Так, например, необходимо добавить на кронштейнах рёбра жёсткости, так как прочность напечатанных деталей наименьшая именно в плоскости наслоения. Рёбра жёсткости позволят значительно увеличить прочность за счёт отдаления точки нагружения в случае изгиба детали под углом 90°. Так называемые косынки часто применяются в 3D-печати, потому что также являются распределителями концентрации напряжения.

Был спроектирован воздуховод для принудительного обдува прутка, выходящего из сопла. Он спроектирован под два вентилятора, рассчитанных на 12 В постоянного тока. Размеры вентиляторов составляют 40х40 мм и 50х50 мм.

Вентиляторы тянущего типа обладают достаточным воздушным потоком для охлаждения горячего прутка на пути к датчику толщины.

Для проектирования использовался режим сборки, чтобы предусмотреть взаимное расположение и сделать так, чтобы после установки все элементы не препятствовали друг другу.

#### **2.4 Печать и установка на экструдер**

После того, как принтер начал выдавать стабильный результат в печати, началось изготовление комплектующих к филаментному экструдеру.

Сборка осуществляется инженером с расчётным временем сборки. Для опытного образца этот срок может составлять годы. Поэтому нет необходимости рассчитывать занятость и зарплату инженеру [20].

Перед печатью необходимо запустить программу, которая создаёт для устройства код для работы по определённой траектории, регулирующий подачу материала, скорости и ускорения печатной головки, Ultimaker Cura. В данную программу загружается модель изделия в формате stl и задаются параметры печати такие как температура экструзии, тип и плотность заполнения, высота слоя, скорость подачи, значение ускорений и торможений и многие другие. Скриншот интерфейса изображён на рисунке 8.

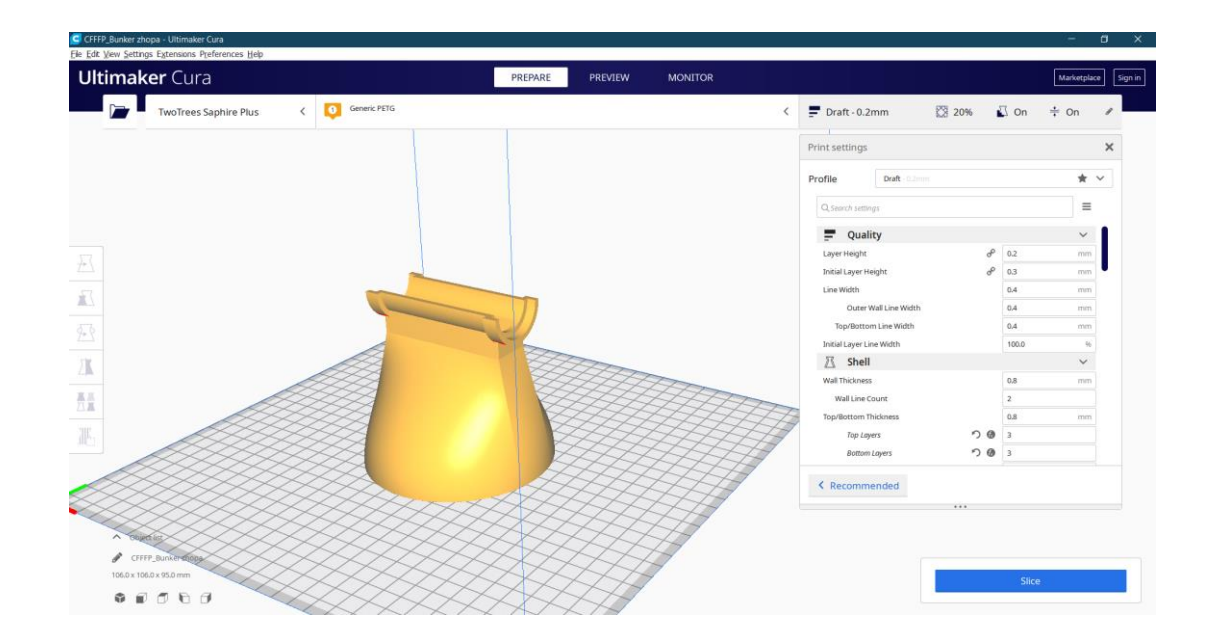

Рисунок 8 – Интерфейс Ultimaker Cura

STL-формат обладает определёнными проблемами. STL-файл, созданный программой твердотельного моделирования, может содержать ошибки, даже если исходная трёхмерная модель не имела дефектов. В результате работы программа может превратить оболочечную деталь в сплошную, если, например, отсутствует какая-либо ячейка [17].

Также тонкостью проектирования является другая техника проектирования деталей, которые должны иметь посадки и точные размеры. Чаще всего эти проблемы решаются пробной печатью или определяются опытным путём и в дальнейшем проектируются с учётом погрешностей и нюансов технологии печати. При проектировании 3D-моделей необходимо учитывать особые зазоры и допуски. Допуском называется разница между наибольшим и наименьшим отклонением от номинального размера [1].

После определения всех параметров печати нажимаем кнопку «Slice» и загружаем документ, содержащий код на флэш-накопитель, после чего вставляем его в принтер и запускаем сам процесс печати. Печать занимает много времени и полностью контролировать этот процесс нет необходимости, так как нужно лишь проследить, чтобы печать началась и деталь хорошо прилипла к столу. Сам процесс печати представлен на рисунке 9.

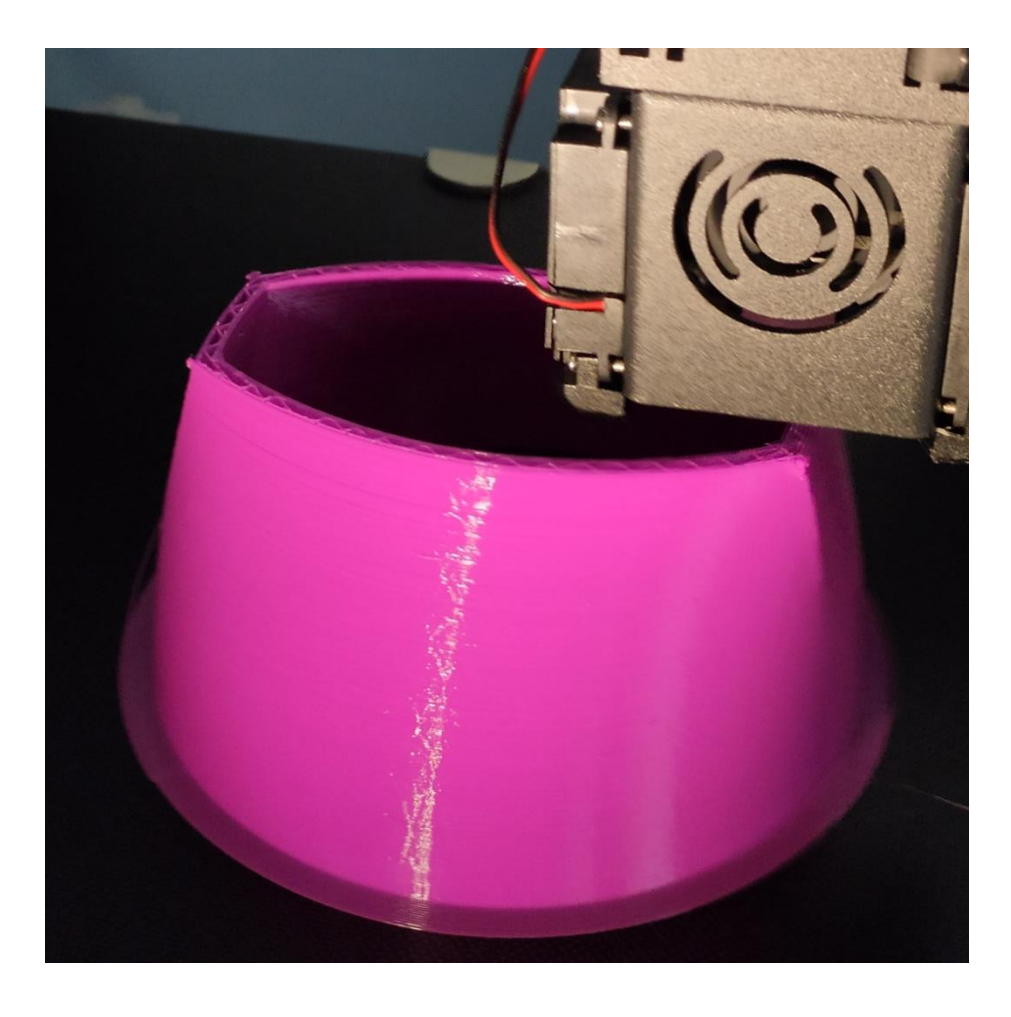

Рисунок 9 – Процесс печати нового загрузочного бункера

После завершения печати нужно отделить деталь от стола и удалить с детали лишнее. В случае с загрузочным бункером это поддержки и основание-юбка.

Таким образом, были напечатаны кронштейн вытягивающего устройства, кронштейн датчика толщины, корпус датчика толщины, держатель направляющего ролика, кронштейн шагового двигателя, проставка для шагового двигателя, шестерня на вал шагового двигателя, ведомая шестерня, кронштейн для микроконтроллера Arduino UNO, воздуховод для обдува и новый загрузочный бункер. Фотография некоторых напечатанных деталей представлена на рисунке 10. Все детали напечатаны с одинаковыми настройками из пластика PLA. Этот пластик достаточно стойкий для шестерёнок, которые не нагреваются в ходе работы потому что имеет низкий коэффициент трения.

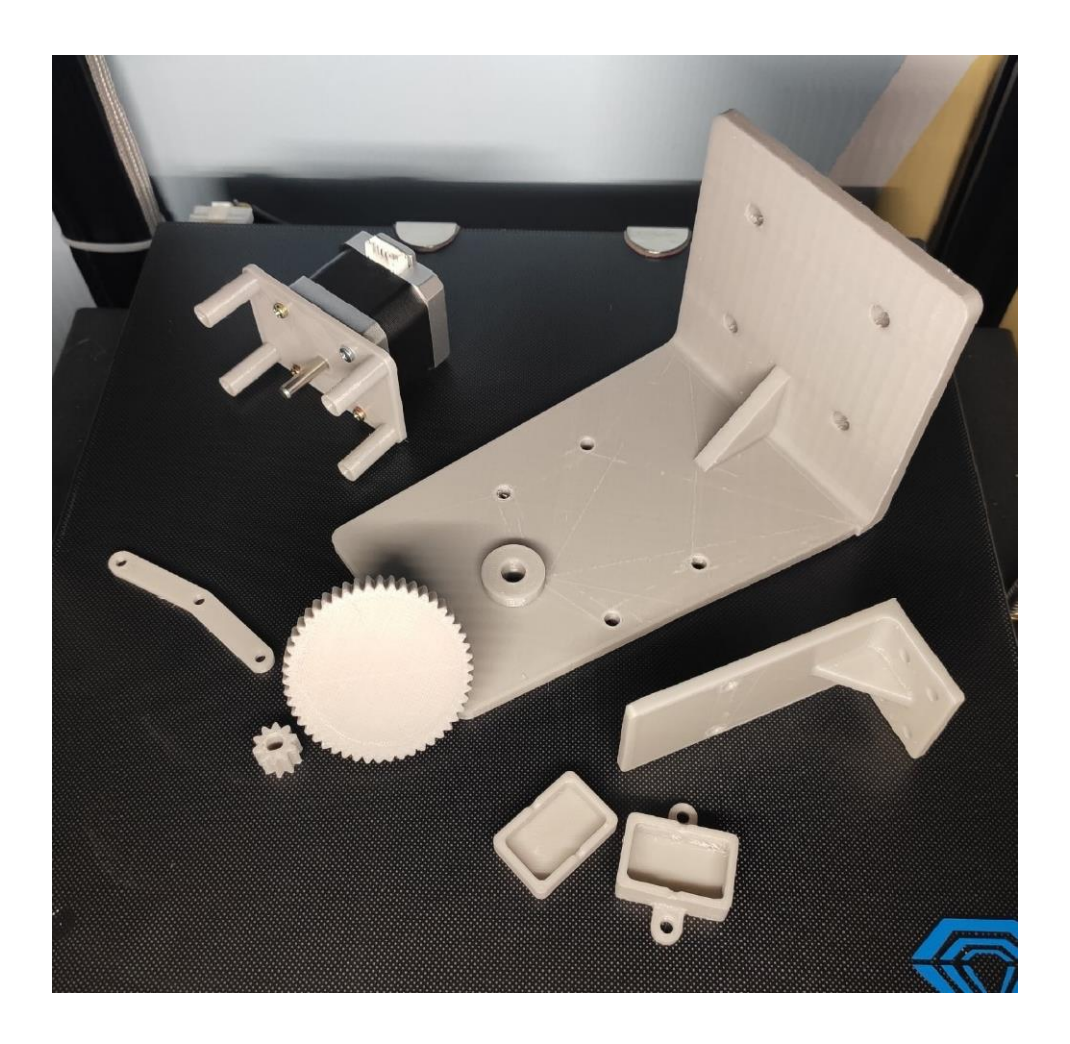

Рисунок 10 – Напечатанные элементы экструдера

Некоторые детали требуют последующей обработки, чтобы уменьшить трение на шестерёнках или просто убрать дефекты после печати.

Во время процесса печати прутком, произведённым в заводских условиях, не имеющего таких дефектов, как изменения в диаметре сечения или неравномерность внешней поверхности. Печать проходила правильно и не возникало каких-либо проблем, в результате которых нужно было бы останавливать печать и исправлять ошибки.

После примерки всех элементов оказалось, что датчик толщины не подходит по причине того, что фоточувствительная линейка не помещается внутрь. Её размеры и конфигурация оказались не такие, как было указано на сайте, с которого она заказана. Поэтому были спроектированы и напечатаны новые детали датчика толщины: кронштейн, корпус, стенка корпуса и крышка корпуса. Корпус решено было сделать составной, чтобы датчик установился без проблем и свет после сборки не проникал внутрь.

После печати нужно закрепить фоточувствительную линейку внутри корпуса и покрыть всё чёрной матовой краской во избежание отражения паразитного света внутри камеры датчика, чтобы повысить точность измерений. Перед покраской необходимо заклеить фоточувствительный элемент и разметку контактов скотчем для того, чтобы определять, как подключать датчик. После высыхания краски удаляем скотч и при помощи винтов скручиваем вместе корпус датчика толщины, его кронштейн и держатель направляющего ролика. Общий вид трёхмерной модели представлен на рисунке 11.

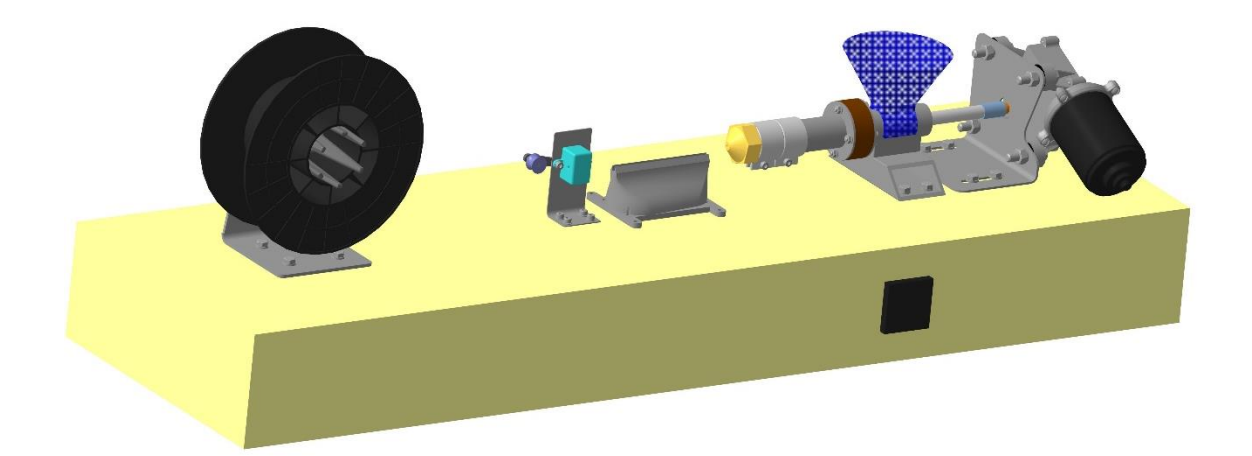

Рисунок 11 – Модель филаментного экструдера

В результате модернизации были спроектированы, произведены и установлены элементы, необходимые для дальнейшей доработки всего филаментного экструдера. При установке соблюдена соосность материального цилиндра, сопла, корпуса обдува и кронштейна датчика толщины прутка. Соблюдение этой соосности определяет степень обдува горячего прутка, соответственно и температуру прутка, который попадает в датчик толщины. От этого зависит не только качество поверхности готового филамента, но и точность его диаметра.

Применение пластиковых деталей значительно упростило процесс их изготовления. Кроме того, они изготовлены из экологически-безопасного материала на основе кукурузного крахмала. То есть, в результате утилизации, произойдёт переработка. Также за счёт применения неметаллических элементов облегчена конструкция и становятся доступны многие способы доработки в простейших условиях. Например, к пластиковой детали можно приклеить новый элемент.

В случае с применением металлических кронштейнов и других элементов процедура доработки была бы значительно сложнее и включала бы соединение болт-гайка, что подразумевает, как минимум, операцию сверления.

Все узлы размещены по своим местам, что позволяет в дальнейшем думать только о способе их подключения и настройке.

## **Глава 3 Модернизация электрической части**

#### **3.1 Установка принудительного обдува**

Для того, чтобы расположить обдув прямо под выходящим из сопла прутком, нужно пропилить в основании прямоугольное отверстие для вентиляторов. После этого можно закрепить вентиляторы на напечатанный и обработанный воздуховод при помощи винтов М4х15. Затем нужно при помощи саморезов зафиксировать этот элемент на основании экструдера, пропустив провода вниз.

При установке следует соблюдать соосность отверстия обдува и оси материального цилиндра, чтобы пруток находился прямо над воздушным потоком и охлаждался максимально эффективно.

Электрическая схема вентиляторов обдува требует напряжение 12 В постоянного тока. Исходя из этого, подключать их последовательно нецелесообразно, поскольку в таком случае напряжение будет в 2 раза меньше номинального [16]. При параллельном подключении электродвигатели вентиляторов будут получать нормальное напряжение и работать в правильном для них режиме и с нормальной мощностью. На рисунке 12 представлена сравнительная схема подключения вентиляторов, а на рисунке 13 готовая проводка для вентиляторов обдува.

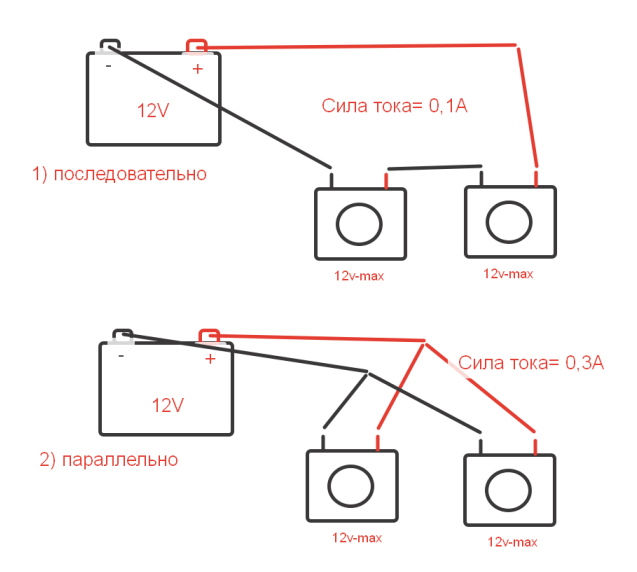

34 Рисунок 12 – Отличие схемы подключения вентиляторов

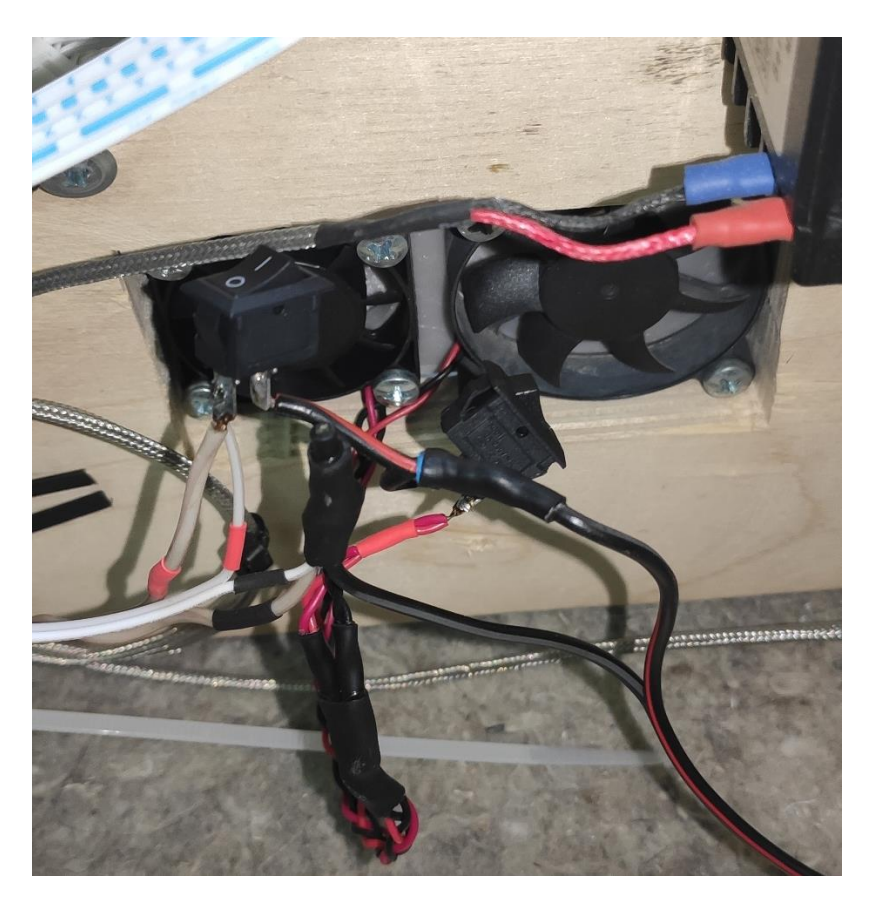

Рисунок 13 – Установленные вентиляторы обдува (вид снизу)

### **3.2 Установка и подключение датчика толщины**

Датчик толщины измеряет диаметр прутка, проходящего сквозь его корпус. Его принцип основан на измерении количества света, падающего на светочувствительный элемент.

В роли источника света выступает светодиод. Он будет размещён напротив светочувствительного датчика так, чтобы тень от филамента падал на этот датчик. Светодиод размещается в центре крышки корпуса устройства контроля диаметра. Питание для светодиода подключается параллельно с питанием фоточувствительной линейки. Таким образом, светодиод выступает в качестве индикации питания на фоточувствительную линейку. Это делает его не только функциональным элементом, но и элементом, выполняющим роль индикатора. Спецификация данного элемента изображена на рисунке 14.

|           |                                                   | <b>TSL1401CL</b>                                                                                                    |  |  |
|-----------|---------------------------------------------------|----------------------------------------------------------------------------------------------------|--|--|
|           |                                                   | 128 x 1 Linear Sensor Array with Hold                                                                                                    |  |  |
|           | <b>General Description</b>                        | The TSL1401CL linear sensor array consists of a 128 x 1 array of<br>photodiodes, associated charge amplifier circuitry, and an<br>internal pixel data-hold function that provides<br>simultaneous-integration start and stop times for all pixels. The<br>array is made up of 128 pixels, each of which has a<br>photo-sensitive area of 3524.3 square micrometers. There is<br>8um spacing between pixels. Operation is simplified by internal<br>control logic that requires only a serial-input (SI) signal and a<br>clock. |  |  |
|           |                                                   | Ordering Information and Content Guide appear at end of<br>datasheet.                                                                                                    |  |  |
|           |                                                   |                                                                                                    |  |  |
|           |                                                   |                                                                                                    |  |  |
| Figure 1: | Added Value of Using TSL1401CL<br><b>Benefits</b> | <b>Key Benefits &amp; Features</b><br>with Hold, are listed below:<br>Features                                                                                                    |  |  |
|           |                                                   |                                                                                                    |  |  |
|           | + Provides High Density Ploel Count               | - 128 x 1 Sensor-Element Organization                                                                                                    |  |  |
|           | · Enables High Resolution Scanning                | + 400 Dots-Per-Inch (DPI) Sensor Pitch                                                                                                    |  |  |
|           | · Enables Capacitive Threshold Sensing            | - High Linearity and Uniformity                                                                                                    |  |  |
|           | · Provides Full Dynamic Range                     | The benefits and features of the TSL1401CL, Linear Sensor Array<br>- Rail-to-Rail Output Swing (AO)                                                                                                    |  |  |
|           |                                                   | · Wide Dynamic Range 4000:1 (72dB)                                                                                                    |  |  |
|           |                                                   | · Output Referenced to Ground                                                                                                    |  |  |
|           |                                                   | · Low Image Lag 0.5% Typ                                                                                                    |  |  |
|           |                                                   | · Operation to 8MHz                                                                                                    |  |  |
|           |                                                   | · Single 3V to 5V Supply                                                                                                    |  |  |
|           |                                                   | · No External Load Resistor Required<br>· Replacement for TSL1401R-LF                                                                                                    |  |  |

ams Datasheet<br>[v1-011 2016-Aug-30]

Рисунок 14 – Спецификация TSL1401CL

Page 1<br>Document Feedback

В качестве светочувствительного элемента была выбрана фоточувствительная линейка TSL1401. Этот электронный компонент производится американской компанией AMS TAOS. Существует несколько вариантов его исполнения. Самый простой для подключения является TSL1401CL. В данном случае имеется датчик с заранее припаянной колодкой для подключения через комплектный кабель [30].

Данный датчик имеет один ряд из 128 светочувствительных точек, которые измеряют количество света в определённый промежуток времени. Получается так, что датчик будет измерять тень от прутка, проходящего сквозь корпус датчика толщины. Чем тоньше пруток, тем больше света фиксирует фоточувствительная линейка, и наоборот.

Каждый отдельный пиксель этого датчика выдаёт определённое значение для всего массива из 128 элементов. Это значит, что программное
обеспечение должно будет выбирать из массива значения напряжения для каждого элемента и далее рассчитывать значение диаметра аналитическим образом.

Данный датчик имеет широкий динамический диапазон 4000:1. Данные считываются с датчика в аналоговом виде в виде напряжения от 3 до 5 В.

Фоточувствительную линейку необходимо откалибровать так, чтобы напряжение в 4 В соответствовало диаметру нити 1,75 мм.

Чтобы датчик передавал на микроконтроллер более точные данные, необходимо сделать так, чтобы отражение света внутри корпуса устройства контроля диаметра было минимальным. Для этого внутри корпус покрашен чёрной матовой краской, а элементы самого датчика заклеены светопоглощающей лентой.

Провода для фоточувствительной линейки нужно пропустить через отверстие в корпусе, а сам датчик приклеить на клей, а поверх платы наклеить светопоглощающий материал так, чтобы не закрывать сам светочувствительный элемент. Во избежание заклинивания и для возможности открытия корпуса нужно фиксировать крышку на резинки, а не жёстко на винты или шурупы.

Фоточувствительная линейка имеет 8 контактов, 2 из которых просто дублируются, а другие два просто не используются. То есть для её подключения используются лишь 5 проводов. Контакты питания требуют 5 В постоянного тока, остальные контакты являются сигнальными и подключаются к Arduino. На рисунке 15 изображена распиновка контактов фоточувствительной линейки. Далее в таблице 4 расшифровывается распиновка контактов фоточувствительной линейки.

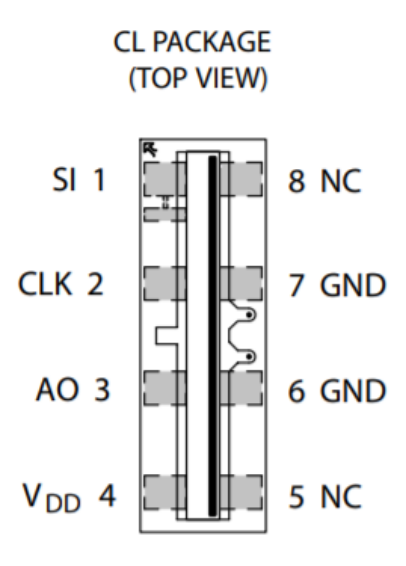

Рисунок 15 – Распиновка TSL1401CL

| Контакт    |                |                                                                                        |  |  |
|------------|----------------|----------------------------------------------------------------------------------------|--|--|
| Название   | No.            | Описание                                                                               |  |  |
| <b>SI</b>  |                | Последовательный<br>ВХОД,<br>определяет<br>начало<br>последовательности вывода данных. |  |  |
| <b>CLK</b> | $\overline{2}$ | Часы, управляет передачей сигнала, выводом пикселей и<br>сбросом.                      |  |  |
| AO         | 3              | Аналоговый выход.                                                                      |  |  |
| $V_{DD}$   | $\overline{4}$ | Подача напряжения.                                                                     |  |  |
| NC         | 5,8            | Не используется.                                                                       |  |  |
| GND        | 6,7            | Масса (земля).                                                                         |  |  |

Таблица 4 – Расшифровка распиновки TSL1401CL

Датчик подключается только к Arduino, поскольку требует питания 5 В. На контактной колодке имеется 5 контактов. При помощи проводов «вилкарозетка» стандартный кабель от колодки фоточувствительной линейки подключается к контактам микроконтроллера. В таблице 5 приведено соответствие контактов фоточувствительной линейки и контактов Arduino UNO.

| Контакт Arduino UNO | Контакт TSL1401CL |
|---------------------|-------------------|
|                     | SI                |
|                     | CL K              |
|                     |                   |
|                     | Vcc               |
| Gnd                 | Gnd               |

Таблица 5 – Соответствие контактов фоточувствительной линейки

Также параллельно к пинам Vcc и Gnd подключается светодиод, поскольку он должен включаться вместе со всей системой

#### **3.3 Подключение вытягивающего устройства**

После этого можно приступить к сборке сматывающего устройства. Шаговый двигатель через проставку винтами М3х25 нужно прикрутить к кронштейну шагового двигателя. Шаговый двигатель выбирался, исходя из области применения. Был выбран шаговый двигатель типоразмера Nema 17. Такие двигатели применяются на 3D-принтерах в экструдерах для подачи пластика. Похожую по своему назначению роль он будет выполнять также в процессе вытягивания прутка. Нагрузка будет снижаться за счёт применения зубчатой передачи.

Потом необходимо нагреть ведущую шестерню до температуры около 60°С и насадить на вал шагового двигателя на расстоянии от его торца. Так получится не использовать никакие фиксаторы, посадка получится плотная без люфта, а твёрдость пластика не позволит разболтаться такому соединению.

Шаговый двигатель подключается к драйверу специальным проводом, идущим в комплекте. Драйвер шагового двигателя подключается к Arduino пятью проводами.

Два провода отвечают за включение питания драйвера: GND пин на Arduino подключается к GND пину рядом с VDD пином на драйвере, а 5V

пин на Arduino подключается к VDD пину на драйвере. Другие три провода отвечают за сигналы на вращение шагового двигателя. Они подсоединяются к цифровым(digital) выходам на Arduino и приходят к трём пинам на драйвере: DIR(Direction) – отвечает за направление вращения; STEP – отвечает за количество и частоту «шагов» двигателя, тем самым регулируя частоту его вращения; ENA(Enable) – отвечает за пропуск сигнала к обмоткам шагового двигателя. Вытягивающее устройство в сборе показано на рисунке 16.

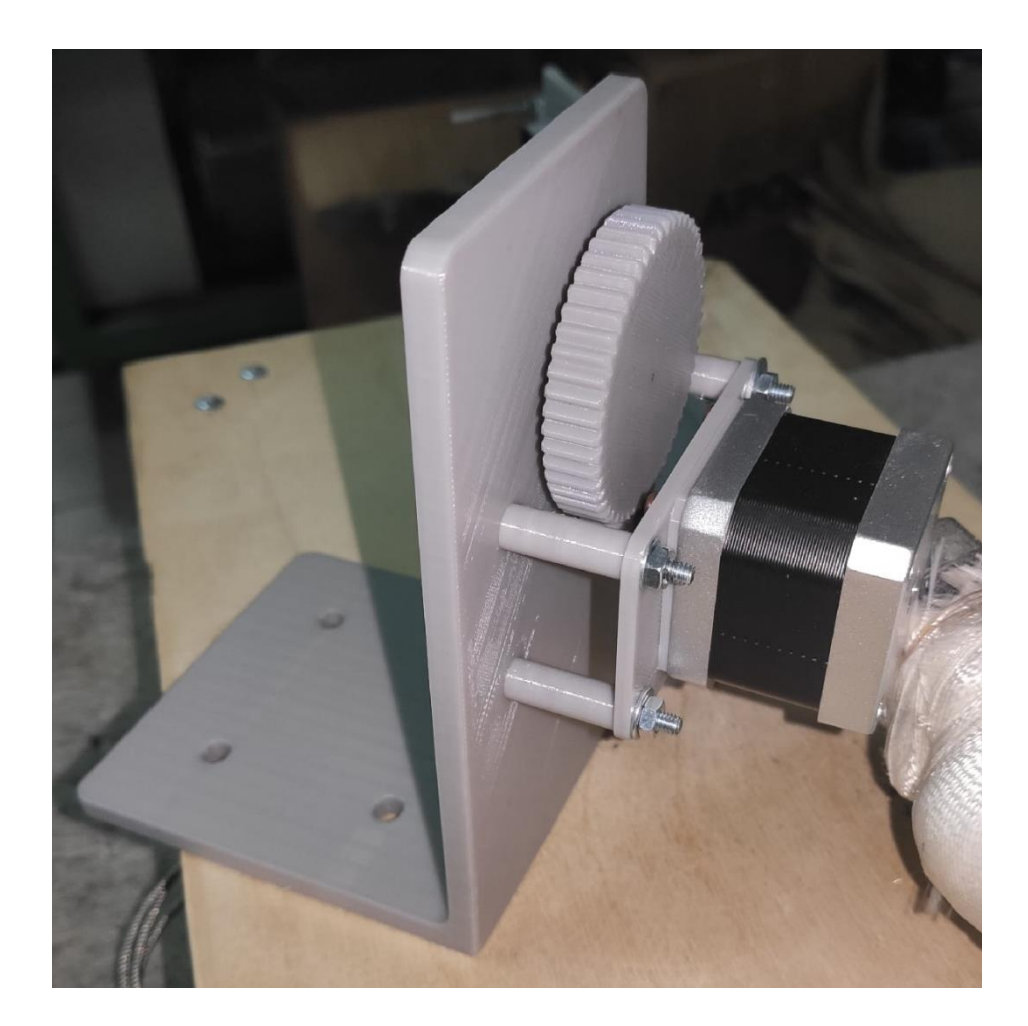

Рисунок 16 – Вытягивающее устройство

Также на драйвер шагового двигателя необходимо подать постоянное напряжение от 8 до 35 В на пины GND и VMOT, расположив параллельно между ними конденсатор на 100 мкФ, чтобы избежать скачков напряжения в результате работы других элементов или короткого замыкания во избежание выхода драйвера из строя [18].

Схема подключения для простоты чтения отображена на макетной плате и вместе с шаговым двигателем на рисунке 17, а на рисунке 18 уже подключенный микроконтроллер, закреплённый под основанием экструдера.

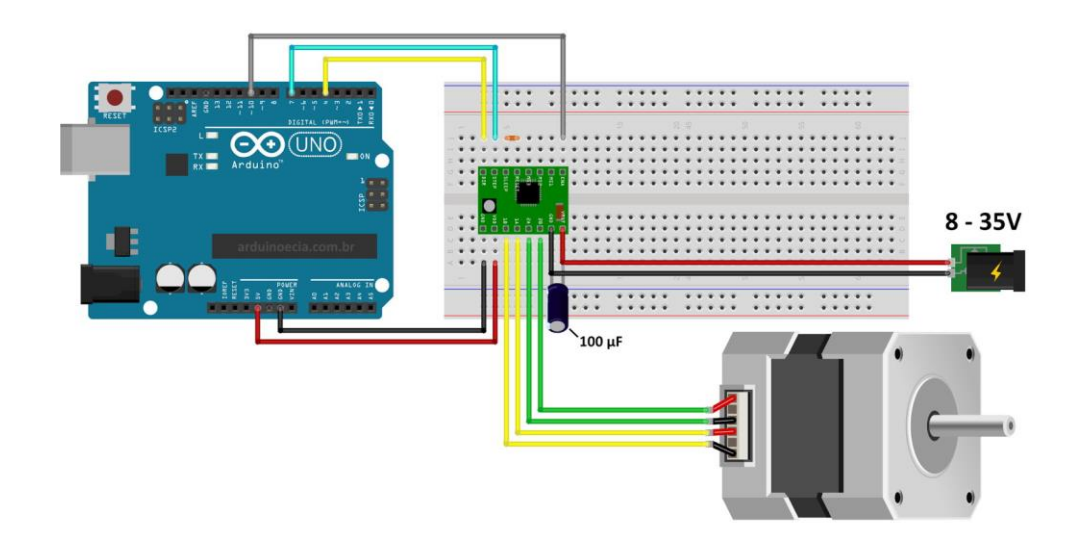

Рисунок 17 – Схема подключения шагового двигателя к Arduino UNO

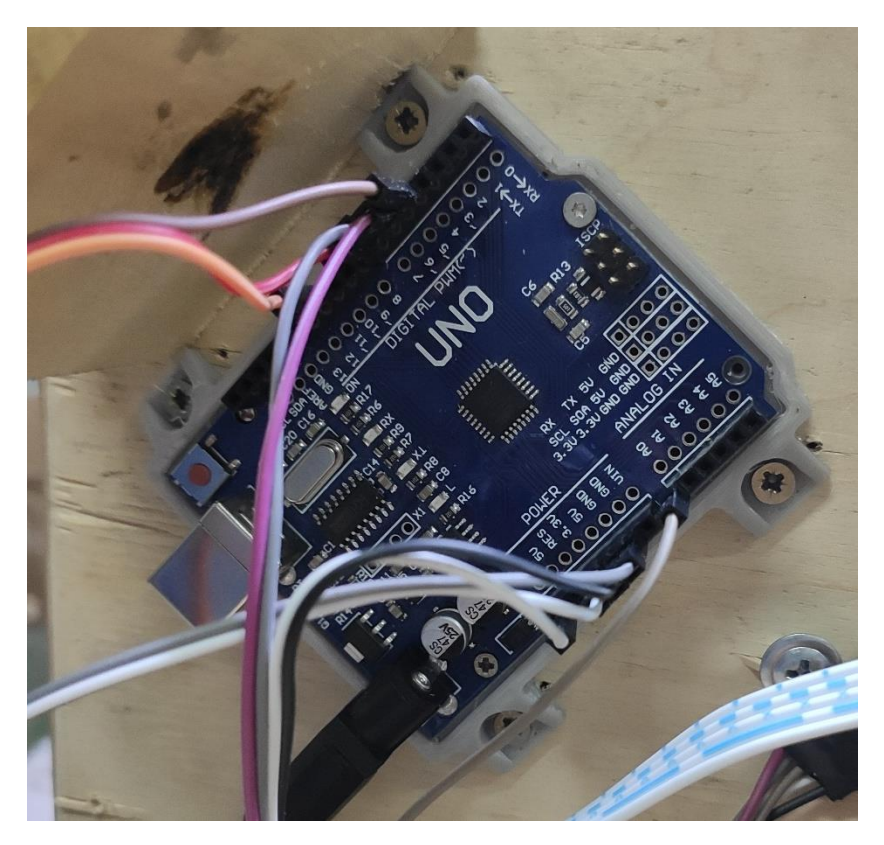

Рисунок 18 – Закреплённая подключенная плата Arduino

Шаговый двигатель подключается к драйверу при помощи идущего в комплекте кабеля, который состоит из четырёх проводов. В таблице 6 указано соответствие контактов Arduino и драйвера шагового двигателя.

| Контакт Arduino UNO | Контакт TSL1401CL |
|---------------------|-------------------|
| 5 V                 | Vdd               |
| Gnd                 | Gnd               |
|                     | DIR               |
|                     | <b>STEP</b>       |
| $\sim$ 10           | <b>ENABLE</b>     |

Таблица 6 – Соответствие контактов драйвера ШД

### **3.4 Схема подключения элементов**

Перед началом работ по подключению элементов электрической цепи и цепи управления с обратной связью необходимо спроектировать схему подключения и отобразить на ней все структурные элементы данной цепи, в которую входят электродвигатель, драйвер шагового двигателя, микроконтроллер, фоточувствительная линейка и светодиодный элемент.

Для возможности диагностирования неисправностей отдельные узлы необходимо запитать таким образом, чтобы была возможность отключения питания этих отдельных элементов.

Таким образом, можно выделить три группы элементов:

а) микроконтроллер Arduino, шаговый двигатель, драйвер шагового двигателя, фоточувствительная линейка и светодиод,

б) электропривод шнека,

в) термоконтроллер, твердотельное реле и нагревательные элементы.

Первая группа является довольно обширной по той причине, что драйвер шагового двигателя и фоточувствительная линейка со светодиодом получают сигналы и питание от микроконтроллера. Получается, при отключении питания микроконтроллера в случае сбоя или неправильной работы, отключится вся система автоматизации.

Электропривод шнека питается непосредственно от блока питания через диммер – устройство для промежуточного изменения напряжения. Диммер имеет функцию выключателя, что позволяет прервать подачу тока на мотор шнека.

Общий вид экструдера снизу со снятой нижней крышкой изображён на рисунке 19.

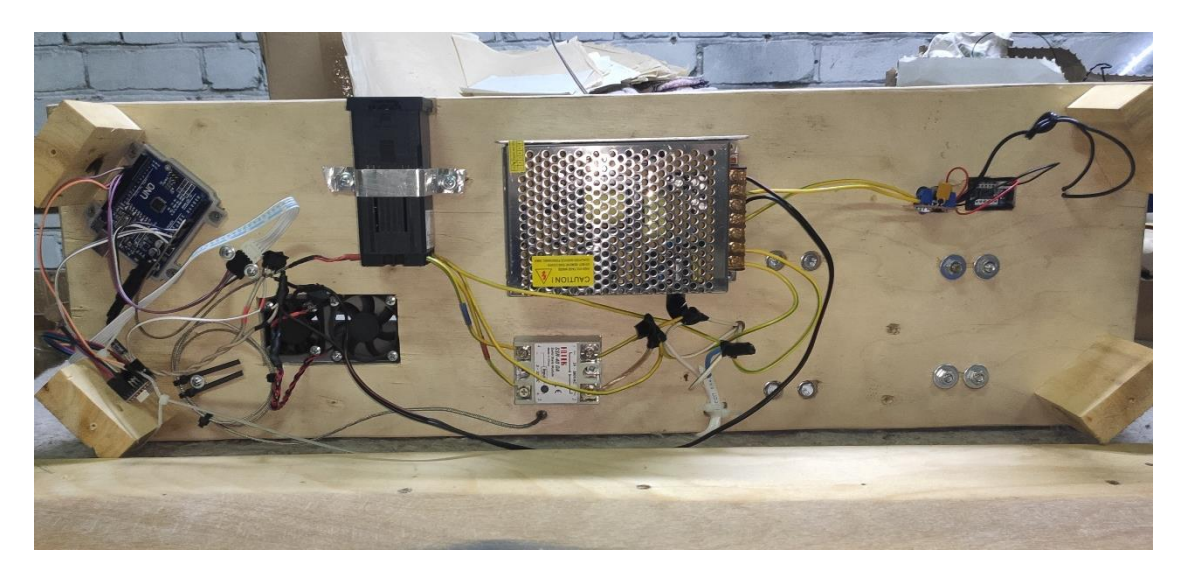

Рисунок 19 – Электроника экструдера под основанием

В результате доработки электрической части экструдера были установлены и подключены узлы, содержащие в себе электрические элементы.

Была подключена фоточувствительная линейка, параллельно которой подключен светодиод, это решение упрощает снятие передней крышки с датчика контроля диаметра и значительно упрощает процесс замены светодиода.

К блоку питания постоянного тока был также подключен микроконтроллер Arduino через выключатель, чтобы была возможность одновременного отключения всей системы автоматизации. Также это позволит проверять прошивку микроконтроллера, не подавая питания на драйвер шагового двигателя, потому что питание на Arduino поступает через

USB-интерфейс, а на драйвер шагового двигателя непосредственно после включения питания на всю систему управления.

Новая электрическая схема имеет ещё один выключатель. Он отвечает за подачу питания на вентиляторы обдува прутка. Это сделано для того, чтобы была возможность их отключения в случае попадания в корпус обдува посторонних объектов.

Также была произведена разборка старой электрической схемы с целью проверки и доработки. Ранее провода питания были просто скручены и замотаны изоляционной лентой. После процедуры обновления провода были спаяны в том же порядке и в качестве изоляционного материала применена термоусадочная трубка. Это повысило качество проводки, снизило потери напряжения и понизило сопротивление всей электрической цепи. Также это наиболее правильное решение в плане пожарной безопасности, так как экструдер является источником повышенных температур, а ток в нагревательных элементах может подниматься до 20 А.

# **Глава 4 Автоматизация процесса вытягивания**

#### **4.1 Модули автоматизации**

Исследования показывают, что на протяжении последних 10-ти лет степень автоматизации производств растёт с геометрической прогрессией [14]. Об этом свидетельствуют, например, заводы компании Tesla, которая стремится в абсолютной степени минимизировать человеческий труд и заменить каждого работника роботом с искусственным интеллектом, будь то робот-манипулятор с вакуумным захватом для установки лобового стекла на автомобиль или искусственный интеллект, отвечающий за проектирование зоны деформации автомобиля. Стоит отметить, что роботы, которые занимаются расчётом таких сложных конструкций, справляются со своей задачей с максимальной экономической эффективностью. Но, к сожалению, после любого робота работа требует проверки человеком.

Измерения необходимо производить на уже твёрдом участке филамента, чтобы не повредить и не исказить форму сечения прутка при прохождении через датчик толщины [21].

В процессе экструзии пластика на выходе из сопла он имеет заведомо больший диаметр, чем диаметр отверстия дюзы и остаётся пластичным на момент входа в устройство контроля диаметра. Для того, чтобы избежать обрыва или других неприятных ситуаций, существует два решения: увеличить расстояние от сопла до устройства контроля диаметра или добавить обдув на выходе из материального цилиндра. Для начала выбираем вариант с увеличением расстояния насколько это предоставляется возможным. В дальнейшем возможно добавление вентиляторов обдува и корпус для более направленного потока.

В ходе экспериментов было решено изменить прошивку Arduino и сам алгоритм. Алгоритм, использующий «вилку» в ходе поиска оптимального

значения скорости, заведомо не может обеспечить необходимую точность изза присутствия задержки между изменением скорости и результатом вытягивания, и необходимостью постоянных отклонений.

Алгоритм остаётся достаточно простым и, с точки зрения скетча, занимает меньше места и, соответственно, использует меньше ресурсов вычислительной мощности микропроцессора. Как и в прошлом алгоритме, при включении экструдера шаговый двигатель начинает вращать катушку с начальной скоростью, но в дальнейшем по мере получения данных от датчика толщины, изменяет частоту вращения и постоянно стремится к необходимому диаметру нити.

В таком алгоритме основную роль играет коэффициент зависимости отклонения скорости от отклонения диаметра. Эта зависимость имеет линейный характер. Существует два способа, с помощью которых можно определить данный коэффициент: методом расчёта и методом подбора. Так как весь процесс экструзии можно контролировать, данный коэффициент можно изменять, подключив Arduino к ноутбуку через USB интерфейс и вносить изменения прямо в реальном времени, немного изменив программу.

Рассмотрим пример работы такого алгоритма в теории. При запуске шаговый двигатель начинает вращаться экструдера  $\mathbf{c}$ некоторой минимальной скоростью. Входящий сигнал с фоточувствительной линейки будет поступать меньше 4 В, что свидетельствует о большом диаметре нити. Если принять отклонение за  $\Delta$ , коэффициент за  $K_{p}$ , а скорость вращения шагового двигателя за V, то формула будет выглядеть так:  $V_{\text{H}oe} = V_{\text{cmap}} + \Delta \cdot K_{\text{p}}$ .

Таким образом, поправка скорости будет постоянно зависеть от отклонения текущего диаметра прутка от необходимого.

В алгоритме будут задействованы различные величины, но основными будут считываемый диаметр прутка  $\bf{B}$ виде напряжения,  $\mathbf{c}$ 

фоточувствительной линейки, скорость вращения шагового двигателя и поправочный коэффициент.

На рисунке 20 изображена упрощённая блок-схема цикла, который будет повторяться в микроконтроллере.

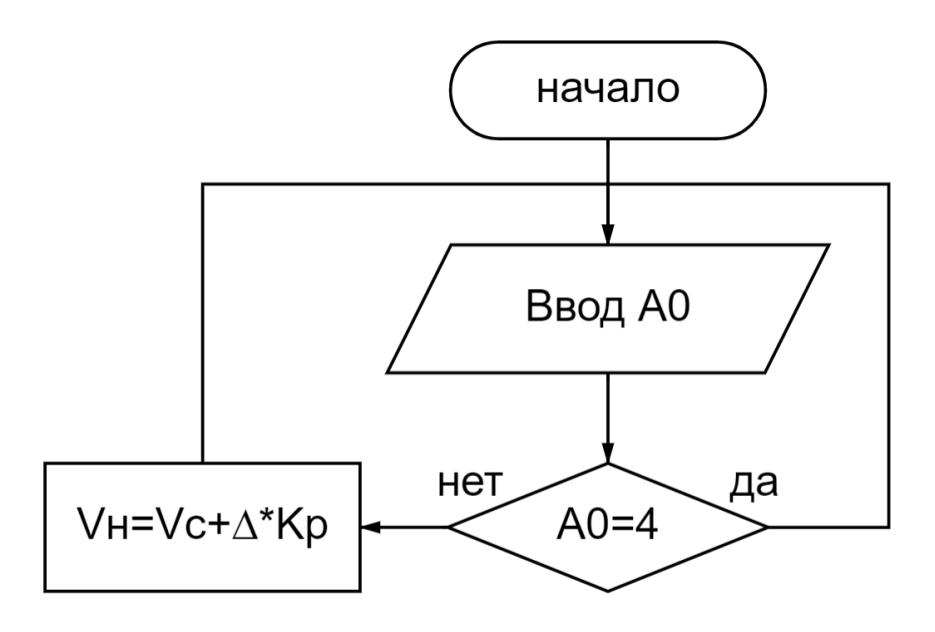

Рисунок 20 – Блок-схема алгоритма

В данной блок схеме Vс – это старая скорость вращения, а Vн, соответственно, новая.

В таблице 7 представлены переменные, которые будут использоваться в скетче для микроконтроллера. Для работы фоточувствительной линейки не существует библиотеки, которая позволяет писать скетч с высоким уровнем абстракции. Поэтому для считывания данных с TSL1401CL используем фрагмент готового скетча, в котором нужно будет лишь изменить частоту и время считывания сигнала.

Переменная Тип переменной PACKET\_SIZE byte

|  | Таблица 7 – Переменные для Arduino IDE |  |
|--|----------------------------------------|--|
|--|----------------------------------------|--|

| <b>VALUE_SIZE</b> | byte    |
|-------------------|---------|
| SEPARATE_VALUES   | boolean |
| $PS_32$           | char    |
| PS_128            | char    |
| $\mathbf b$       | int     |
| Pix               | int     |
| Prut              | float   |
| mm                | float   |
| kp                | float   |
| Sp                | int     |

Продолжение таблицы 7

Типы переменных определяют характер принимаемых значений. Если неправильно назначить тип переменной, программа может просто не запуститься.

Рассмотрим сначала числовые типы переменных. Тип переменной byte относится к классу целочисленных значений и может принимать значения от 0 до 255. Также к целочисленному типу переменных относится переменная int. Она отличается тем, что принимает значения от -32768 до 32767. Последний числовой переменной в данном скетче является тип float. Этот тип принимает числовые значения дробных чисел с точностью 6-7 знаков.

Тип boolean относится к логическим переменным и может принимать значения 0 и 1, или true и false. Переменная типа char может хранить номер символа из системы ASCII, то есть с помощью этой переменной можно выводить текст на экран компьютера во время отладки [19].

Систематизируем перечисленные выше переменные и занесём их в таблицу 8, где опишем соответствие типа переменных и их особенностей  $[13]$ .

| Название<br>переменной | Объём<br>памяти | Диапазон значений               | Описание                                             |
|------------------------|-----------------|---------------------------------|------------------------------------------------------|
|                        |                 |                                 |                                                      |
| byte                   | 1 байт          | 0255                            | целочисленный тип                                    |
| int                    | 2 байта         | $-3276832767$                   | целочисленный тип                                    |
| float                  | 4 байта         | $-3,4028235^{38}3,4028235^{38}$ | десятичные дроби                                     |
| char                   | 1 байт          | $-128127$                       | хранит номер<br>символа из таблицы<br>символов ASCII |
| boolean                | 1 байт          | $0$ или 1, true или false       | логическая<br>переменная                             |

Таблица 8 – Описание типов переменных

Заранее был написан фрагмент скетча с вводом основных переменных в структуру программы, чтобы определить основу, вокруг которой необходимо строить всю управляющую программу. Данный фрагмент представлен на рисунке 21.

```
static const byte PACKET SIZE = 128;
static const byte VALUE SIZE = 1;
static const boolean SEPARATE VALUES = false;
const unsigned char PS 32 = (1 \ll \text{ADPS2}) | (1 \ll \text{ADPS0});
const unsigned char PS 128 = (1 \ll ADPS2) | (1 \ll ADPS1) | (1 \ll ADPS0);
int b;
                       // Счётчик перекрытых пикселей
int Pix;
                       // Данные об одном пикселе
Int PIX;<br>#define Vb 500 // Значение отсеивания для выборки<br>float Prut = 8.5; // Калибровка диаметра 1.0 - 8.5
float mm;const float kp = 0.2; // коэффициент пропорционального регулятора
int Sp = 1000; // Скорость двигателя
```
Рисунок 21 – Фрагмент скетча с переменными

Для управления шаговым двигателем используем библиотеку, чтобы повысить уровень абстракции и уменьшить нагрузку на микропроцессор. Такая библиотека скрывает в себе те строки кода, которые определяют величину шага в градусах, количество шагов в промежуток времени, направление шага и момент фиксации ротора в промежутке между шагами.

Написание программы начинается с подключения библиотеки. Найденную библиотеку необходимо поместить в расположение программы Arduino IDE.

Написание скетча начинается с определения используемых данных. После определения переменных и постоянных необходимо задать начальную скорость вращения шагового двигателя. После того, как двигатель начал вращаться, должен запуститься цикл, управляющий скоростью его вращения в зависимости от толщины нити.

Сигнал, представляющий собой толщину нити, приходит в микроконтроллер в аналоговом виде, то есть напряжение, от 3 до 5 В. Процессор принимает этот сигнал и сравнивает его с номинальным значением, соответствующим необходимой толщине нити, 4 В. Если напряжением больше, то есть, на датчик падает больше света, это значит, что нить тоньше необходимого. Соответственно, скорость вытягивания необходимо уменьшить. Если сигнал меньше 4 В, значит нить толще и скорость надо увеличить.

Так описывается упрощённый принцип работы датчика. Но для применения этой фоточувствительной линейки необходимо понимать, как устроен процесс измерения с программной стороны, чтобы реализовать процесс управления системой через микроконтроллер.

Принцип работы программы основан на алгоритме one-shot. Диаграмма работы изображена на рисунке 22.

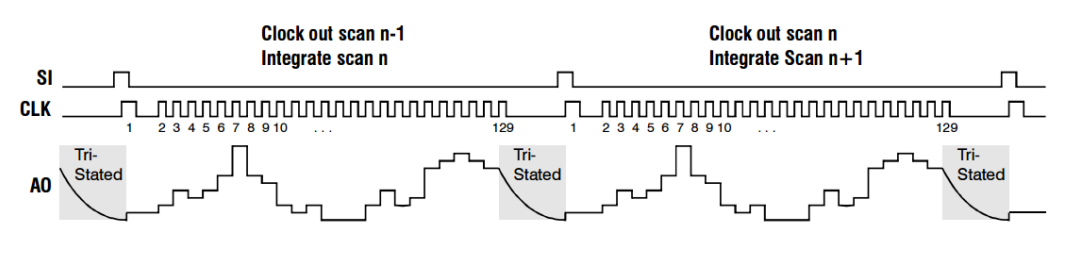

Рисунок 22 – Диаграмма работы алгоритма one-shot

Датчик TSL1401 интегрирующий, а это значит, что вектор значений будет зависеть от времени экспозиции. Другими словами, если датчик будет находиться в режиме измерения (экспозиции) достаточно долго, то показания яркости всех его точек попросту зашкалят. Это подобно тому, как фотобумага останется засвеченной, если оставить её на свету на большой промежуток времени. Из-за такой особенности, задача программирования заключается в том, чтобы ограничить время экспозиции максимально коротким промежутком времени, и только потом снять зафиксированные показания [14].

Циклический алгоритм получения данных с датчика на словах будет выглядеть следующим образом:

- Подаем сигнал HIGH на ногу SI, начиная тем самым измерение;

- Фиксируем SI синхроимпульсом;

 $-$ Опускаем SI в LOW;

– В теле цикла посылаем в датчик 128 синхроимпульсов. Так происходит чистка регистра от ранее зафиксированных значений;

Ждем определённое количество миллисекунд, происходит экспозиция:

- Подаем сигнал HIGH на ногу SI, начиная этим сбор данных;

- Фиксируем SI синхроимпульсом;

 $-$ Опускаем SI в LOW;

- В цикле снимаем с пина А0 данные, затем делаем синхроимпульс для перехода к следующему пикселю.

Данный алгоритм позволяет применять частоту опроса датчика до 4 кГц. Обеспечить такую частоту способна даже Arduino Nano. Но, чтобы не перегружать электронику, частоту можно понизить в 2 и более раз.

# 4.2 Программирование Arduino

Программирование начинается  $\mathbf{c}$ понимания ЛОГИКИ процесса автоматизации. Также необходимо понимать структуру самой платы Arduino UNO, какие там есть входы и выходы, как осуществляется ввод информации, какой сигнал воспринимают какие типы контактов. Выводы плат Arduino могут работать и как входы, и как выходы. Аналоговые входы Arduino под управлением АТтеда могут конфигурироваться и работать так же, как и цифровые порты ввода/вывода [12].

Любой скетч начинается с ввода переменных и констант. Переменные перечислены в таблице 6. В начале скетча не указываются переменные, которые используются в подключаемой библиотеке, которая управляет шаговым двигателем. Это упрощает и оптимизирует код с программной точки зрения, а также упрощает сам процесс создания управляющей программы.

Каждая переменная несёт в себе какую-то информацию. Для понимания необходимо соотнести переменные и те данные, которые используются в скетче программы. В таблице 9 указано соответствие переменных и их определений.

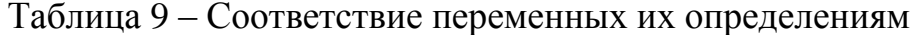

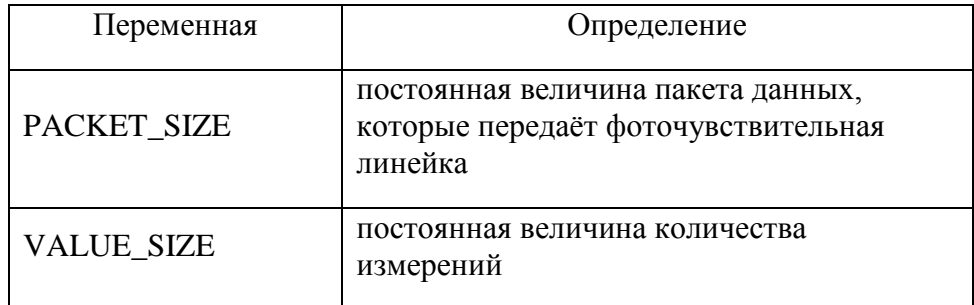

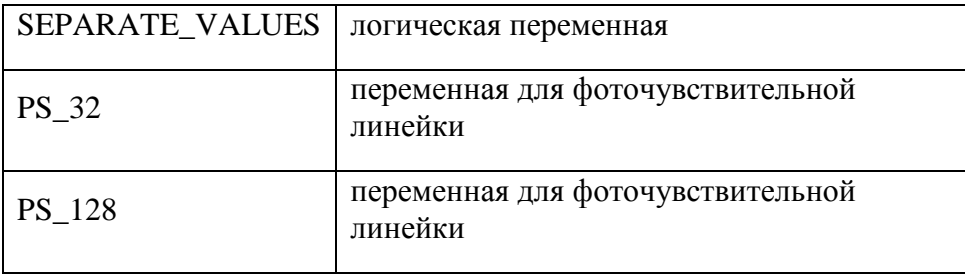

Продолжение таблицы 9

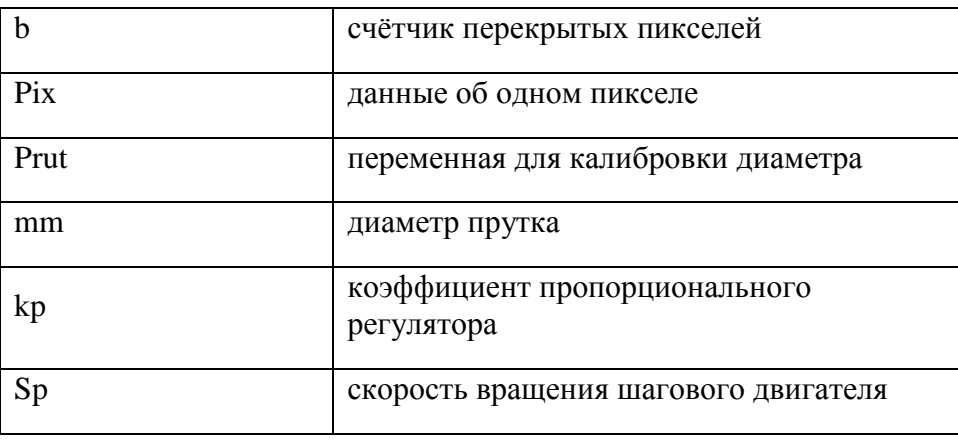

После ввода переменных необходимо определить связь между входами и выходами микроконтроллера. Это делается для определения соответствия выбранных контактов и их функциональных назначений. Например, для переменной dirPin выбираем контакт 4 и определяем, что это будет цифровой выход, который будет передавать драйверу шагового двигателя данные о направлении шага. Фрагмент скетча, где назначаются переменные, представлен на рисунке 23.

> // Датчик #define CLKpin 6 // CLK - Clock #define SIpin 5 // SI - Serial input #define AOpin A0 // AO - Analog output // Шаговый двигатель #define dirPin 4 #define stepPin  $\overline{7}$

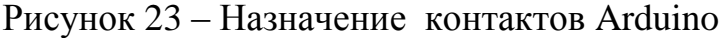

Далее после определения переменных необходимо придать шаговому двигателю начальную скорость вращения, чтобы начался процесс вытягивания. Для этого нужно записать скорость вращения шагового двигателя и придать это при помощи переменной V. Скорость вращения подбирается экспериментальным путём и будет меняться в случае замены шагового двигателя или его драйвера [26].

После начала процесса сматывания пластика запускаем цикл, внутри которого будут происходить измерения диаметра прутка внутри датчика толщины. Полученная величина сравнивается с эталонным значением и происходит вычисление новой скорости вращения сматывающей катушки, согласно формулам и заложенному коэффициенту *K*p.

Для того, чтобы экономить вычислительные ресурсы, нужно определить, с какой периодичностью программа должна повторять данный цикл. Это время, которое проходит, пока в датчик толщины не поступит пруток, который получился в результате изменения скорости после предыдущего цикла. Данное время приблизительно равно 3 секундам, исходя из наблюдений и расчётов в ходе курсовой работы.

Конечный вариант скетча изображён на рисунках 24 и 25.

```
// Патчик
Idefine CLKpin 6
                       II CLK - Clock
                       // SI - Serial input
#define SIpin 5
#define AOpin AO
                        // A0 - Analyto output// Шаговый двигатель
Idefine dirPin
                               \overline{a}#define stepPin
                               \overline{\mathbf{z}}static const byte PACKET SIZE - 128;
static const byte VALUE SIZE - 1;
static const boolean SEPARATE VALUES - false;
const unsigned char PS_32 = (1 \ll \text{ADPS2}) | (1 \ll \text{ADPS0});
const unsigned char PS 128 - (1 << ADPS2) | (1 << ADPS1) | (1 << ADPS0);
int b;
                      // Счётчик перекрытых пикселей
int Pix;
                      // Данные об одном пикселе
#define Vb 500
                     // Значение отсеивания для выборки
float Prut = 8.5<sub>i</sub>// Калибровка диаметра 1.0 - 8.5float mm;
const float kp = 0.2j // коэффициент пропорционального регулятора
int Sp = 1000f// Скорость двигателя
void setup() {
  Serial.begin(9600);
 pinMode(CLKpin, OUTPUT);
  pinMode (SIpin, OUTPUT);
  pinMode(stepPin, OUTPUT);
  pinMode(dirPin, OUTPUT);
  // ускоряем АЦП в 4 раза
  ADCSRA s = -PS 128;
  ADCSRA |= PS 32; // теперь одно AllII преобразование займет ~30 мкс
  analogReference(DEFAULT);
  // Установка всех СРІО в LOW:
  for (int i=0; i< 14; i++ ){
   digitalWrite(i, LOW);
  \mathbf{L}// Запуск первого измерения
  digitalWrite(SIpin, HIGH);
  ClockPulse ():
  digitalWrite(SIpin, LOW);
  // Пока идет измерение, чистим содержимое регистра датчика
  for (int i=0; i< 260; i++) {
    ClockPulse();
  -1
  digitalWrite(dirPin, HIGH); // Установка вращения по часовой стрелки
\mathbf{I}void loop() {
  // Вращение двигателя
   digitalWrite(stepPin, HIGH);
   delayMicroseconds (2000);
    digitalWrite(stepPin, LOW);
    delayMicroseconds (2000);
```
Рисунок 24 – Первая страница скетча

```
void loop() {
  // Вращение двигателя
   digitalWrite(stepPin, HIGH);
   delayMicroseconds (2000);
   digitalWrite(stepPin, LOW);
   delayMicroseconds (2000);
   // Оправиваем датчик
    dat():
   // Если диаметр меньше эталона
    if (\text{nm} < 1.7) {
      Sp = Sp*(1-kp); // Уменьшаем скорость мотора
    \overline{1}// Если диаметр больше эталона
    if (nm > 1.75) {
      Sp = Sp^{*}(1+kp); // Увеличиваем скорость мотора
    \mathbf{I}\mathbf{I}void dat () {
  // Запуск нового измерения
  digitalWrite(SIpin, HIGH);
  ClockPulse();
  digitalWrite(SIpin, LOW);
  // Чистка регистра датчика от мусора
  for (int i = 0; i < 128; i+1) {
    ClockPulse();
  \mathbf{I}// Экспозиция Змс
  delay(3);// Запуск сбора данных
  digitalWrite(SIpin, HIGH);
  ClockPulse();
  digitalWrite(SIpin, LOW);
  // Чтение 128 пикселей
  for (int i=0; i < 128; i++) {
    delayMicroseconds(20); // пауза для фиксации значения на АЦП
    Pix = analogRead(ADpin);if(Pix < Vb))b++t\mathbf{I}ClockPulse();
  \mathbf{I}// Здесь можем выполнять основной алгоритм
 mn = map(b, 0, 128, 0, Prut);Serial.println(mm);
\mathbf{I}// Функция, генерирующая синхроимпульс
void ClockPulse () {
  delayMicroseconds(1);
  digitalWrite(CLKpin, HIGH);
  digitalWrite(CLKpin, LOW);
\mathbf{I}
```
Рисунок 25 - Вторая страница скетча

Как видно в полном тексте скетча, каждый блок команд подписан закомментированной строкой, чтобы код легко читался и воспринимался оператором.

Также внутри цикла необходимо предусмотреть команды для вывода значений на виртуальный интерфейс программы Arduino IDE, чтобы в реальном времени наблюдать за процессом, происходящим внутри программной среды. Это позволит во время первых запусков заниматься процессом отладки без необходимости отключения оборудования и прерывания процесса экструзии.

В результате настройки процесса автоматизации был определён порядок работы в написании программы для микроконтроллера. Также произведено соответствие между различными компонентами, которые задействованы в процессе вытягивания прутка. Рассмотрены типы переменных, участвующих в программе, их отличия и причины их применения. Написаны сначала отдельные фрагменты скетча, которые в дальнейшем были объединены в полноценный скетч для запуска рабочей программы для микроконтроллера, датчика толщины и шагового двигателя.

# **Глава 5 Результаты модернизации**

## **5.1 Запуск экструдера с установленными доработками**

Перед первым запуском необходимо проверить все соединения, закрепления и правильность подключения проводов. Также нужно убедиться в безопасности, проверить, чтобы в загрузочном бункере не было посторонних предметов во избежание заклинивания.

При первом запуске быть готовым выдернуть шнур питания из розетки в случае неисправной работы экструдера.

После того, как шнур питания вставляется в розетку, на термоконтроллере выбираем температуру для имеющегося пластика. Как только температура достигает заданного значения, можно крутить диммер привода электродвигателя, чтобы пластик начал продавливаться в материальный цилиндр.

Первый пластик, вышедший из сопла, вытягиваем руками, чтобы придать ему форму. Далее пруток загружается датчик толщины, который закрывается при помощи резинок. Протягивается через ролик и конец фиксируется на катушке.

После этого включается микроконтроллер, запускается управляющая программа и устройство работает самостоятельно. За работой устройства необходимо наблюдать хотя бы в течение 10-15 минут, чтобы избежать различных непредвиденных ситуаций с перекосом катушки или другими возможными поломками.

Следуя данной методике, запустим экструдер и понаблюдаем за его работой.

Перед запуском необходимо проверить работоспособность всех узлов и откалибровать датчик толщины, а также назначить начальную скорость шагового двигателя.

В ходе первого запуска была выбрана примерная начальная скорость вращения шагового двигателя. Кроме того, во время запуска программы на

экструдере, внутрь датчика был помещён фрагмент прутка, имеющий приблизительно эталонный диаметр. Во время этого скорость вращения шагового двигателя оставалась примерно одинаковой. Это говорит о том, что диаметр если и отличается от номинального в текущий момент, то незначительно.

Далее был проведён эксперимент с отключением шагового двигателя. Он заключался в проверке правильности считывания полной темноты и полной засветки фоточувствительной линейки.

В ходе этого эксперимента кусок прутка вытаскивался из датчика толщины. В таком случае весь свет от светодиода попадал на фоточувствительную линейку и значение каждого пикселя стремилось к максимальному. Обратный опыт заключался в отключении светодиода. При таких условиях на датчик не попадал свет и значения, считываемые с каждого пикселя, стремились к нулю.

К счастью, данный эксперимент удался и при первом опыте значения действительно стремились к максимальным, а при втором опыте стремились к нулю. Этой точности достаточно, несмотря на то, что при перекрывании датчика он всё равно фиксирует некоторое значение освещённости. Это происходит из-за фиксации пусть и минимального, но наличия света.

Второй эксперимент заключался в перекрывании половины пикселей фоточувствительной линейки. В данном случае уже отслеживалась переменная b, которая отвечает за количество перекрытых пикселей. При ручном перекрытии половины рабочей поверхности фоточувствительной линейки переменная b должна была составлять примерно половину от 128, от общего количества пикселей.

В ходе этого опыта были внесены основные изменения в прошивку, а именно изменена величина, значения ниже которой заставляли программу думать, что пиксель освещается. Таким образом, величина значения отсеивания для выборки равняется 500. Это такое значение, при котором

значение b максимально близко к 64 при повторном проведении итераций цикла.

После внесения изменений значение b было проверено по методике первого эксперимента. При поднесении к датчику источника света оно стремилось к 0, а при перекрывании его с помощью плотного чёрного картона оно стремилось к 128.

Результаты данных экспериментов были признаны удовлетворительными и было решено запускать экструдер в рабочий режим.

Согласно известным инструкциям и соблюдая технику безопасности, включаем вилку экструдера в сеть, после чего засыпаем гранулированный пластик в бункер и ждём окончания процесса нагрева материального цилиндра.

После этого включаем вращение шнека и ждём появления первого пластика. после того, как достаточное количество пластика вышло из сопла, останавливаем вращение шнека и как можно быстрее продеваем пруток через датчик толщины и фиксируем край прутка на сматывающей катушке.

После этого одновременно включаем микроконтроллер Arduino, вентиляторы обдува и электропривод шнека. Поворачиваем рукоятку диммера в крайнее положение, чтобы напряжение на моторе было максимальное и минимально просаживалось из-за появления большего сопротивления вращению и попутного увеличения тока в обмотках электродвигателя.

Далее наблюдаем за процессом автоматического вытягивания и фиксируем наблюдения. С помощью инфракрасного пирометра измеряем температуру на драйвере шагового двигателя, шагового двигателя и привода шнека. Будем считать, что спустя 15 минут работы все рабочие органы достигли своей установившейся рабочей температуры. Для удобства чтения, в таблице 10 представлены значения температур после 15 минут работы. Измерения проводились при комнатной температуре - 25°C.

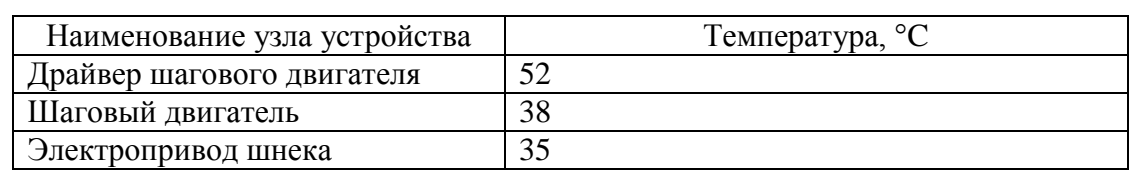

#### Таблица 10 – Установившиеся рабочие температуры

В результате работы на установившемся режиме в течение ещё 15 минут не было выявлено каких-либо сбоев в работе устройства. Температуры узлов также значительно не увеличились. В процессе работы из-за несовершенств драйвера слышно, как шаговый двигатель изменяет свою скорость вращения. Это свидетельствует о том, что процесс изменения скорости в микроконтроллере происходит непрерывно и корректно.

Также по мере работы необходимо добавлять гранулы в бункер потому что его вместимость всего около 0,3 кг.

Итогом первого запуска является успешная и бесперебойная работа экструдера, что является наилучшей характеристикой в процессе создания прототипов.

## **5.2 Исследование результатов модернизации экструдера**

На первый взгляд, поверхность полученного прутка незначительно отличается от прутка, полученного в ходе экспериментов на экструдере без системы автоматизации. На рисунке 26 представлен фрагмент прутка, полученного после модернизации и запуска экструдера. Данный фрагмент выбран примерно из середины всего готового прутка.

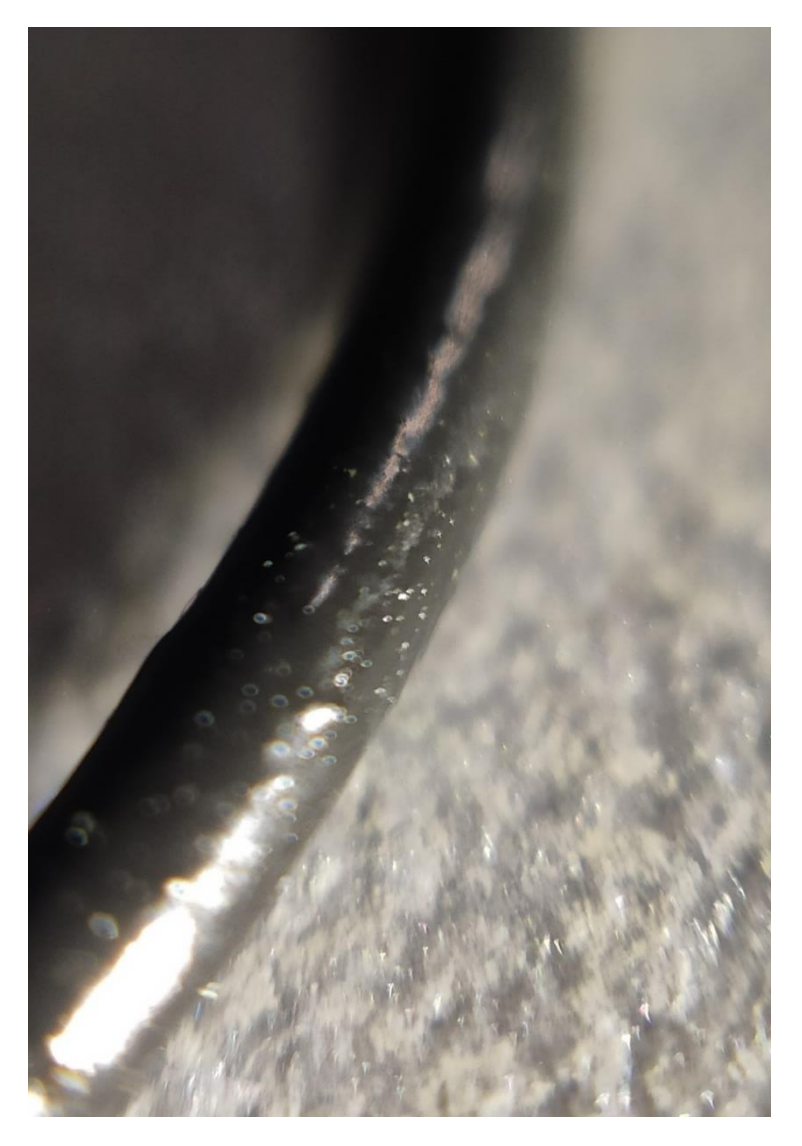

Рисунок 26 – Образец прутка после модернизации

Как видно на фотографии, структура поверхности более ровная, отсутствуют значительные неровности в виде бугров и впадин. Также отсутствуют следы воздушных пузырей, вышедших на поверхность. Очевидно, улучшение поверхностного слоя происходит из-за применения принудительной системы охлаждения прутка, выходящего из сопла. Это происходит из-за более быстрого остывания оболочки во время непосредственного вытягивания. Ранее описанные процессы, возникающие во время неравномерного остывания прутка, происходят интенсивнее и это в лучшую сторону влияет на результат работы экструдера.

Если же посмотреть на внутреннюю структуру, она уже значительно отличается от ранее полученных образцов. На рисунках 27 и 28 представлены поперечные срезы того же фрагмента прутка.

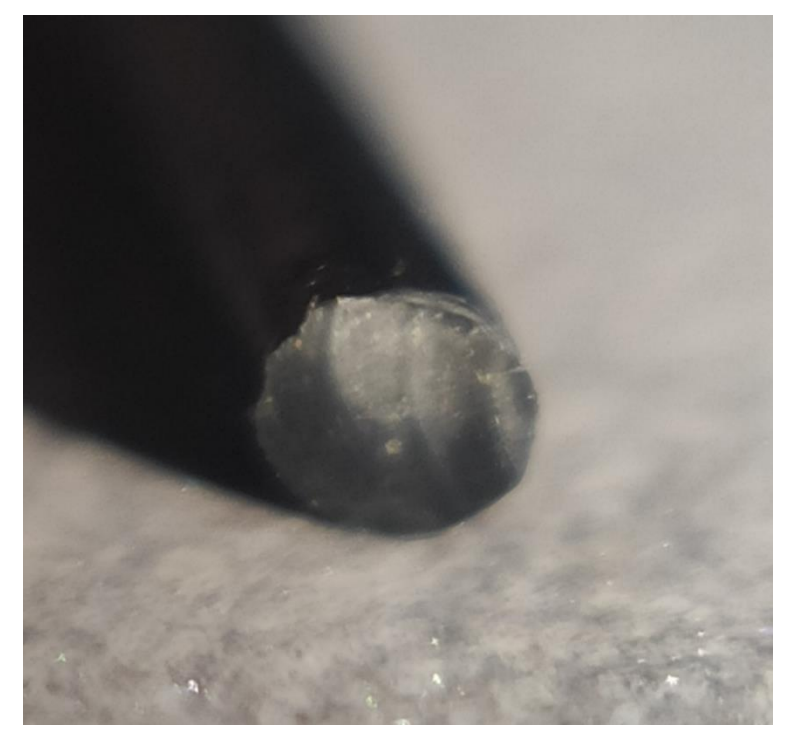

Рисунок 27 – Поперечный срез образца

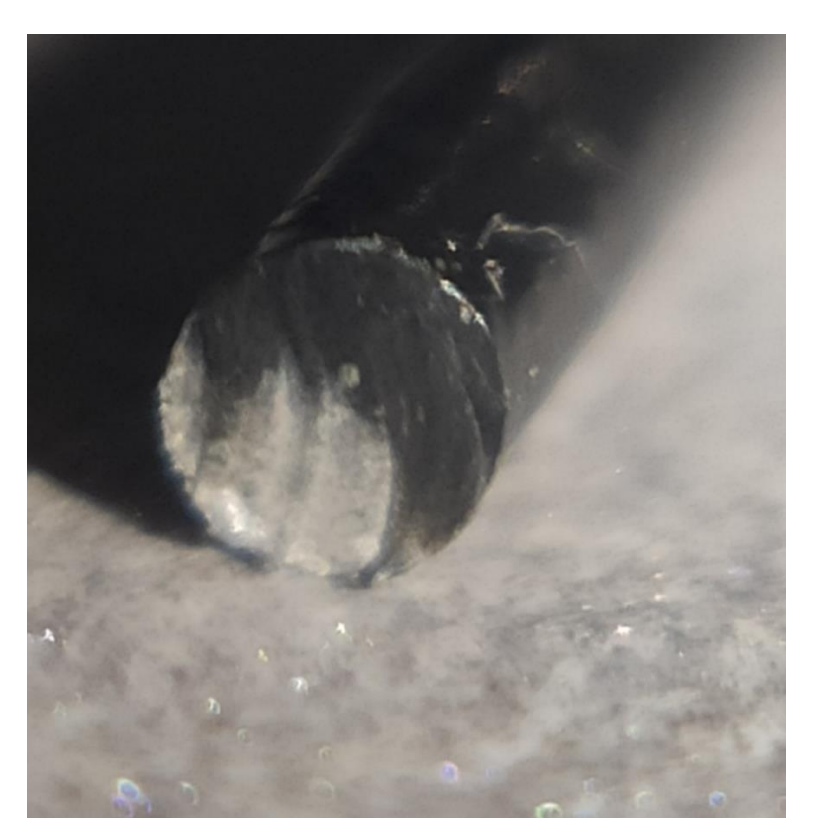

Рисунок 28 – Другой поперечный срез образца

Как видно на фотографиях, внутренняя структура прутка намного лучше, чем на образцах, полученных до доработок. Структура поперечного среза здесь более однородная, отсутствуют какие-либо пузырьки воздуха и другие недостатки, которые могут быть в филаменте. Отсутствие воздушных карманов в структуре прутка практически гарантирует его пониженную гигроскопичность. Это значит, что пруток максимально устойчив к впитыванию влаги. Это позволяет снизить требования по хранению и подготовке к работе с таким пластиком.

Что касается диаметра, то тут всё также намного лучше, чем до доработок. На протяжении всего прутка колеблется в допустимых пределах. Максимальное значение диаметра составило 1,8 мм. Это незначительное превышение номинального размера, но проблем при печати пластиком с таким отклонением размеров не вызовет. Это может повлечь малейшие дефекты при печати, такие как небольшая переэкструзия. Вероятность выхода этого дефекта на внешнюю поверхность печатаемой детали намного меньше, чем вероятность того, что этот дефект возникнет внутри оболочки модели.

Так что можно с уверенностью заключить, что пруток, полученный в результате экструзии на модернизированной версии филаментного экструдера, пригоден для использования в 3D-печати.

Для подтверждения этого факта напечатаем небольшую 3D-модель с применением полученного прутка. Этой моделью будет так называемый кораблик Бенчи, пользующийся популярностью у всех, кто занимается 3Dпечатью, потому что эта модель хорошо отражает пригодность пластиков для печати.

Настройки печати используем как для похожего по своим свойствам материала, пластика PETG. Температура экструзии 230 °C, температура стола 70 °C. Подачи и ускорения оставляем по умолчанию, так как они подходят для большинства твёрдых пластиков.

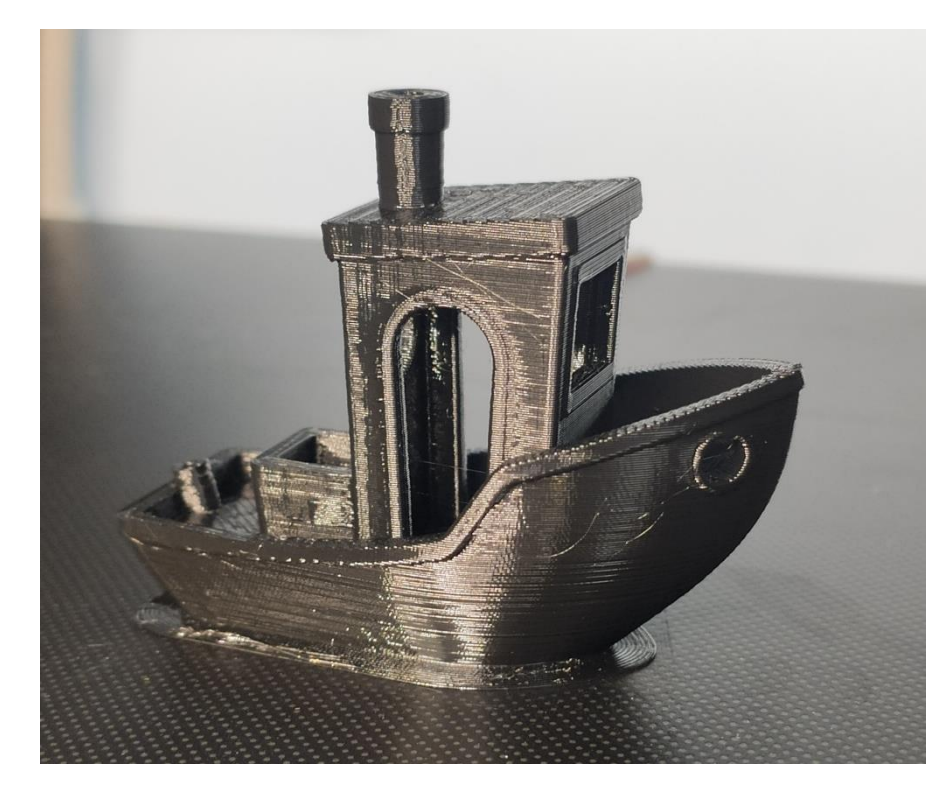

Рисунок 29 – Кораблик бенчи

Как видно на рисунке 29, кораблик получился неожиданно хорошего качества, все элементы пропечатались, дефектов на наружной поверхности не наблюдается. Есть лишь небольшие струны пластика, но это возникает в большей степени из-за неправильных настроек печати. Слои ложатся друг на друга хорошо, деталь ощущается монолитной. Нет расслоений или критичных сдвигов слоёв относительно друг друга.

Также был напечатан тестовый кубик со стороной 20 мм. Были использованы аналогичные настройки печати. Готовое изделие изображено на рисунке 30.

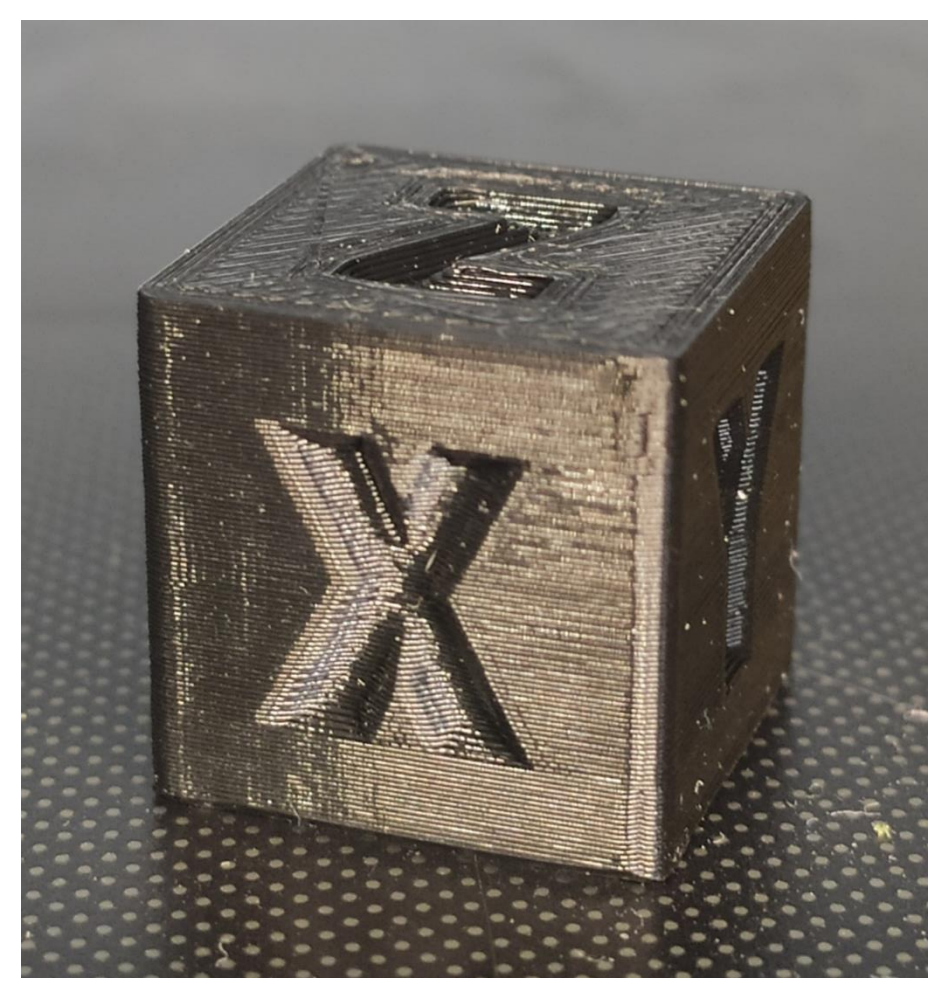

Рисунок 30 – Тестовый кубик

Как видно на фотографии, тестовый кубик получился не хуже, чем кораблик бенчи. Ближе к верхнему углу на стыке сторон с буквами видно небольшую недоэкструзию. Это считается допустимым дефектом для технической печати.

В результате печати также удалось подтвердить, что филаментный экструдер позволяет получать пластик практически заводского качества по очень низкой себестоимости.

Таким образом, все эксперименты принесли положительный результат.

### **Заключение**

Проведя эксперимент на недоработанном экструдере, определены недостатки, после которых были приняты решения по модернизации его конструкции.

Модернизация заключалась не только в доработке механической части, но и в добавлении системы автоматизации, включающей в себя микроконтроллер Arduino. Так, для полноценной работы системы была изучена программная среда для программирования на базе выбранного микроконтроллера, который позволяет обрабатывать входной сигнал, производить вычисления и управлять скоростью вращения шагового двигателя, посылая сигнал на драйвер.

Был проделан практически весь путь жизненного цикла продукции, включая такие этапы как проектирование, планирование и разработка, закупка, производство и обслуживание, контроль, монтаж и наладка, техническая поддержка, и обслуживание и эксплуатация.

В ходе модернизации были произведены и установлены новые элементы конструкции экструдера, собрана электрическая схема с возможностью отдельного выключения электронных систем во избежание неисправностей в ходе процесса эксплуатации.

Была создана управляющая программа для микроконтроллера, в которой реализован принцип пропорционального регулятора, а также написан алгоритм, управляющий шаговым двигателем и произведена наладка процесса опроса датчика толщины прутка и применены коэффициенты, влияющие на работу алгоритма управления.

Результатом данной работы является устройство, готовое перерабатывать как готовые гранулы пластика, так и предварительно переработанные бракованные детали, и отходы от предыдущей печати в пруток хорошего качества для использования его в печати по технологии послойного моделирования.

В филаментном экструдере остались недостатки, которые несут скорее эргономический характер. Например, не совсем удобно каждый раз использовать персональный компьютер для наладки экструдера на новый материал, неудобно пользоваться кнопками включения Arduino и вентиляторами обдува.

Таким образом, выполнена цель данной диссертационной работы – модернизирован экструдер, согласно проекту, написана программа для Arduino, а также был запущен экструдер, в ходе его работы был получен филамент.

Полученный филамент был использован на 3D-принтере для печати некоторых изделий, по внешнему виду которых были сделаны выводы о практически полной пригодности филаментного экструдера к использованию для получения прутка для печати.

# **Список используемой литературы и источников**

1. Анухин, В.И. Допуски и посадки. Выбор и расчёт, указание на чертежах / В.И. Анухин // Учеб. пособие. 2-е изд., перераб. и доп. – СПб. :Изд-во СПбГТУ, 2001. – 218 с.

2. Вешеневский, С.Н. Характеристики двигателей в электроприводе. Изд. 6-е, исправленное / С.Н. Вешеневский. – М. : Энергия, 1977. – 432 с.

3. Горина, Л.Н. Раздел выпускной квалификационной работы «Безопасность и экологичность технического объекта». Уч.-методическое пособие / Л.Н. Горина, М.И. Фесина. – Тольятти : изд-во ТГУ, 2016. – 51 с.

4. Драгунов, Ю.Г. Марочник сталей и сплавов. 4-е изд., переработ. и доп. / Ю.Г. Драгунов, А.С. Зубченко, Ю.В. Каширский и др. Под общей ред. Ю.Г. Драгунова и А.С. Зубченко – М. : 2014. – 1216 с.

5. Завгородний, В.К. Механизация и автоматизация переработки пластических масс: учебник / В.К. Завгородний. - 3-е изд., перераб. и доп. - М.: Машиностроение, 1970. - 596с.

6. Ким, В.С. Оборудование заводов пластмасс / В.С. Ким, М.А. Шерышев. // учеб. пособие для академического – 2-е изд., испр. и доп. — М. : Издательство Юрайт, 2018. — 301 с.

7. Кудрявцева, З.А. Проектирование производств по переработке пластмасс методом экструзии / З.А. Кудрявцева, Е.В. Ермолаева // Учеб. пособие к выполнению курсового и дипломного проектов – Владим. гос. унт. : Владимир, 2003. – 96 с.

8. Литвинец, Ю.И. Технологические и энергетические расчёты при переработке полимеров экструзией / Ю.И. Литвинец. // Методические указания к практическим занятиям, курсовому и дипломному проектированию – Екатеринбург, 2010. – 56 с.

9. Максимов, Д.Е. Курсовая работа по дисциплине «Специальные технологии в машиностроении» на тему: «Сборка филаментного экструдера» / Д.Е. Максимов. – Тольятти: ТГУ, 2019. – 12 с.

10. Нахратова, Г.В. Основы метрологии, стандартизации, сертификации / Г.В. Нахратова, А.Г. Схиртладзе // Учебное пособие. – Тольятти: ТГУ, 2006. – 170 с.

11. Оленев, Б.А. Проектирование производств литья под давлением для термопластов: учебник / Б.А. Оленев, Е.М. Мордкович, М.В. Барышникова. - М.: Химия, 1985. - 342 с.

12. Петин, В.А. Проекты с использованием контроллера Arduino / 3-е изд., перераб. и доп. – СПб.: ЮХВ-Петербург, 2019. –496 с.

13. 9)Рябинин, Д.Д. Смесительные машины для пластмасс и резиновых смесей / Д.Д. Рябинин, Ю.Е. Лукач – М.: Машиностроение, 1972.  $-272$  c.

14. Сафиуллин Р.К. Основы автоматики и автоматизации процессов: учеб. пособ. / Р.К. Сафиуллин. – Казань: Изд-во Казанск. гос. архитект. строит. ун-та, 2013. – 187 с.

15. Суханов, И.М. Технология получения крупногабаритных изделий из полиэтилена и других термопластов / И.М. Суханов и [др.] // Пластические массы. - 2006. - №7. – 342 с..

16. Усольцев, А.А. Общая электротехника / А.А. Усольцев //Учебное пособие. – СПб: СПбГУ ИТМО, 2009. – 301 с.

17. Шишковский, И.В. Основы аддитивных технологий высокого разрешения / И.В. Шишковский. – СПб. : Питер, 2016. – 400 с.

18. Яничкин, В.В. Стандартизация норм точности / В.В. Яничкин // Методические указания и контрольные задания по дисциплине «Стандартизация норм точности». – Гродно, 2014. – 42 с.

19. Ярнольд, С. Arduino для начинающих: самый простой пошаговый самоучитель / Стюарт Ярнольд ; [пер. с англ. М. Райтман]. – Москва : Эксмо,  $2017. - 256$  c.

20. Bouvier, J.-M. Extrusion Processing Technology / Jean-Marie Bouvier, Osvaldo H. Campanella // Wiley Blackwell, 2014. – 530 с.

21. Gerrit Coetzee. Filament thickness sensors, what are they and what are they good for. URL: https://hackaday.com/2016/02/05/filament-thickness-sensorswhat-are-they-and-what-are-they-good-for/ (дата обращения: 24.04.2019)

22. Lafleur, P.G. Polymer extrusion / Pierre G. Lafleur, Bruno Vergnes // London. : ISTE Ltd, 2014. – 335 с.

23. Rauwendaal, C. Polymer extrusion fourth edition / Chris Rauwendaal, Paul J. Gramann, Bruce A. Davis, Tim A. Osswald – Hanser Publications. : Munich, 2008. – 768 с.

24. Rauwendaal, C. Understanding extrusion  $2<sup>nd</sup>$  edition / Chris Rauwendaal – Cad Hanser Verlag. : Munich, 2009. – 280 с.

25. Wagner, J. Extrusion The definitive processing guide and handbook. Second edition / John R. Wagner Jr., Eldridge M. Mount III, Harold F. Giles Jr. – Kidlington: Oxford Elsevier, 2014/ – 617 с.

26. URL: <https://alexgyver.ru/lessons/variables-types/> (дата обращения 18.05.2021)

27. URL: [https://www.dupont.com/content/dam/dupont/products-and](https://www.dupont.com/content/dam/dupont/products-and-services/plastics-polymers-and-resins/thermoplastics/documents/Hytrel/Hytrel%20Extrusion%20Manual.pdf)[services/plastics-polymers-and-](https://www.dupont.com/content/dam/dupont/products-and-services/plastics-polymers-and-resins/thermoplastics/documents/Hytrel/Hytrel%20Extrusion%20Manual.pdf)

[resins/thermoplastics/documents/Hytrel/Hytrel%20Extrusion%20Manual.pdf](https://www.dupont.com/content/dam/dupont/products-and-services/plastics-polymers-and-resins/thermoplastics/documents/Hytrel/Hytrel%20Extrusion%20Manual.pdf) (дата обращения: 12.04.2020)

28. URL: <https://electroprivod.ru/gearmotor.htm> (дата обращения: 25.04.2019)

29. URL: [https://en.wikipedia.org/wiki/Plastics\\_extrusion](https://en.wikipedia.org/wiki/Plastics_extrusion) (дата обращения: 18.10.2019)

30. URL: <https://robotclass.ru/articles/line-sensor-tsl1401/> (дата обращения: 27.03.2020

URL: https://www.thingiverse.com/thing:380987 (дата обращения:  $31.$  $8.04.2020)$
# Приложение А

### **Статья в научном журнале**

### УДК 67.02 РАЗРАБОТКА СИСТЕМЫ УПРАВЛЕНИЯ ПРОЦЕССОМ ЭКСТРУЗИИ ФИЛАМЕНТНОГО ЭКСТРУДЕРА

## Д.Е. Максимов Научный руководитель Д.Г. Левашкин

Задачей филаментного экструдера является производство прутка для его дальнейшего использования в процессе 3D-печати методом послойного наплавления. Процесс экструзии в данном случае является типовым по своей механике и немногим отличается от экструзионных машин. Особенность филаментного экструдера заключается в низкой скорости экструзии и маленьком диаметре конечного продукта. Эти особенности не позволяют применять классическую схему работы экструзионных машин.

Также пруток для 3D-принтера имеет определённые требования, касательно размеров - его диаметр должен быть 1,8±0,2 мм, что является достаточно высокой точностью для процесса экструзии.

Без точного управления экструзией достичь удовлетворительных параметров практически невозможно, особенно если использовать не один перерабатываемый материал. Например, по своим свойствам ABS-пластик и PLA-пластик значительно отличаются, и для одинаково хорошей обработки обоих видов одна конфигурация экструдера не подойдёт.

К компонентам системы управления процессом экструзии относятся сматывающее устройство с катушкой и приводом от шагового двигателя, устройство контроля диаметра с направляющим валиком, шнек с приводом от электродвигателя.

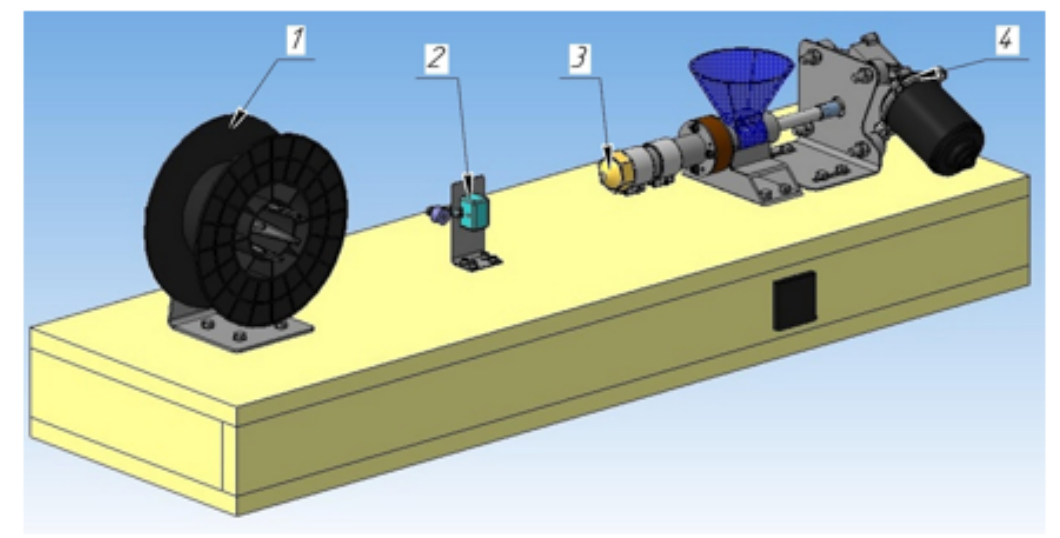

Рис. 1. Филаментный экструдер: 1 - сматывающая катушка; 2 - устройство контроля диаметра; 3 - сопло; 4 - электромотор

Система управления процессом экструзии филаментного экструдера позволяет управлять всеми параметрами, влияющими на выходящую филаментную нить. В частности, наиболее динамичным параметром является скорость вытягивания. Кроме скорости вытягивания можно регулировать температуру материального цилиндра и частоту вращения шнека. Но чаще всего ланные параметры нуждаются в корректировке только в начале процесса отработки материала для определения рабочего режима.

Алгоритм действий для выхода устройства на стабильный режим таков: включить привод шнека при прогретом до необходимой температуры материальном цилиндре; если филамент слишком горячий и пластичный, убавить температуру, если электролвигатель шнека получает значительную нагрузку, повысить температуру; отрегулировать частоту вращения шнека до такой, при которой филамент перестаёт быть пластичным до входа в устройство контроля диаметра; запустить алгоритм, управляющий скоростью вытягивания.

Вытягивающее устройство управляется микроконтроллером на платформе Arduino. Данный контроллер создан для непрерывного изменения скорости вращения сматывающей катушки на основании сигнала, полученного от устройства контроля диаметра филаментной нити. Это устройство позволяет полностью автоматизировать дальнейший процесс вплоть до момента заполнения катушки филаментом, после чего её необходимо заменить на пустую. При этом останавливать процесс нет необходимости.

В результате разработки системы управления процессом экструзии с применением доступных средств автоматизации процесса экструзии производительность этого процесса и качество конечного продукта должны повыситься, а участие человека в таком производстве уменьшиться.

### Литература

1. Левашкин, Д.Г. Образовательная модель проектно-ориентированной подготовки молодых специалистов инженерно-технических направлений в концепции индустрия 4.0 (ДД, Левашкин., Н.Ю. Логинов, А.А. Козлов, В.А. Гуляев / В сборнике: Виртуальное моделирование, прототипирование и промышленный дизайн Материалы IV Международной научно-практической конференции. Тамбов: 2017. С. 345-351.

2. Менщиков Ю. Arduino «на пальцах» / Ю. Менщиков / Или как студенту, не знающему ничего о микроконтроллерах, научиться программировать платформу Arduino с нуля. Минск: 2017. С. 9-16.

3. Хью Лайман. Филаментный экструдер Лаймана: Режим доступа: https://www.thingiverse.com/thing:380987 (Дата обращения: 26.03.2020)

Приложение Б

**Наградной диплом**

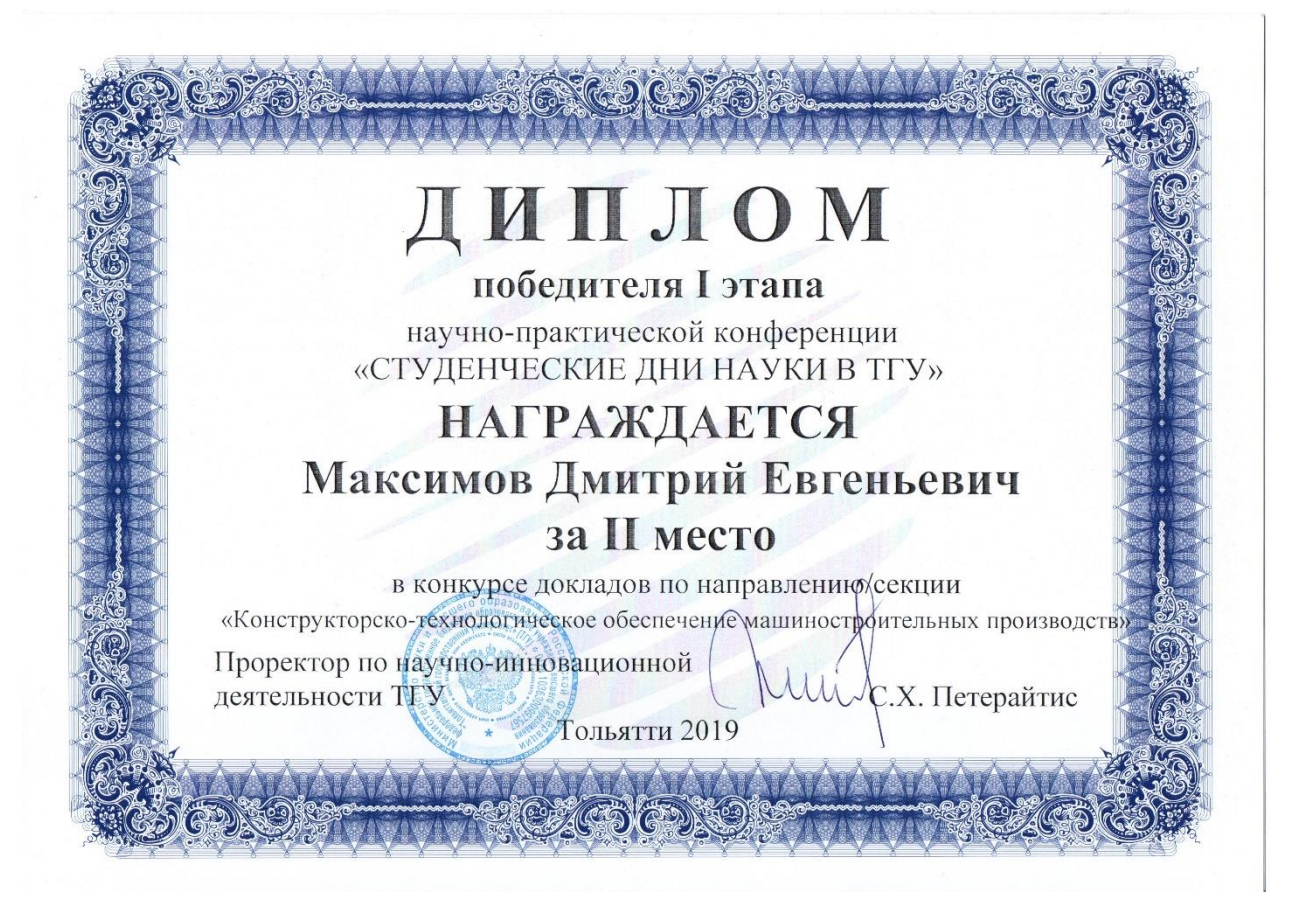